# **VIPA System SLIO**

### **IM | 053-1MT00 | Manual** HB300 | IM | 053-1MT00 | GB | 14-26

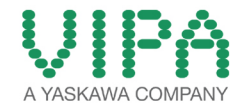

VIPA GmbH Ohmstr. 4 91074 Herzogenaurach Telephone: +49 9132 744-0 Fax: +49 9132 744-1864 email: info@vipa.com Internet: www.vipa.com

### **Table of contents**

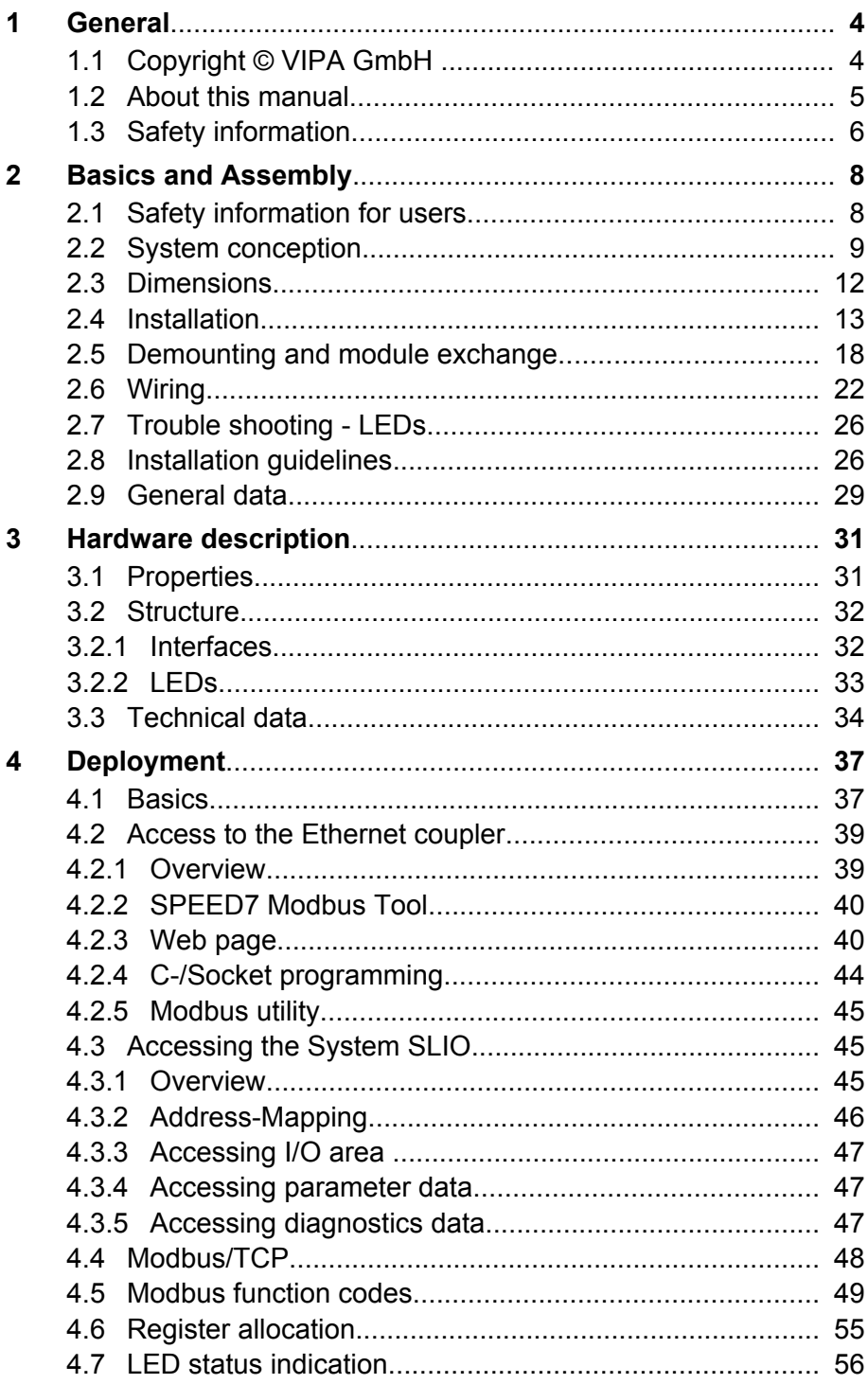

<span id="page-3-0"></span>Copyright © VIPA GmbH

### **1 General**

### **1.1 Copyright** © **VIPA GmbH**

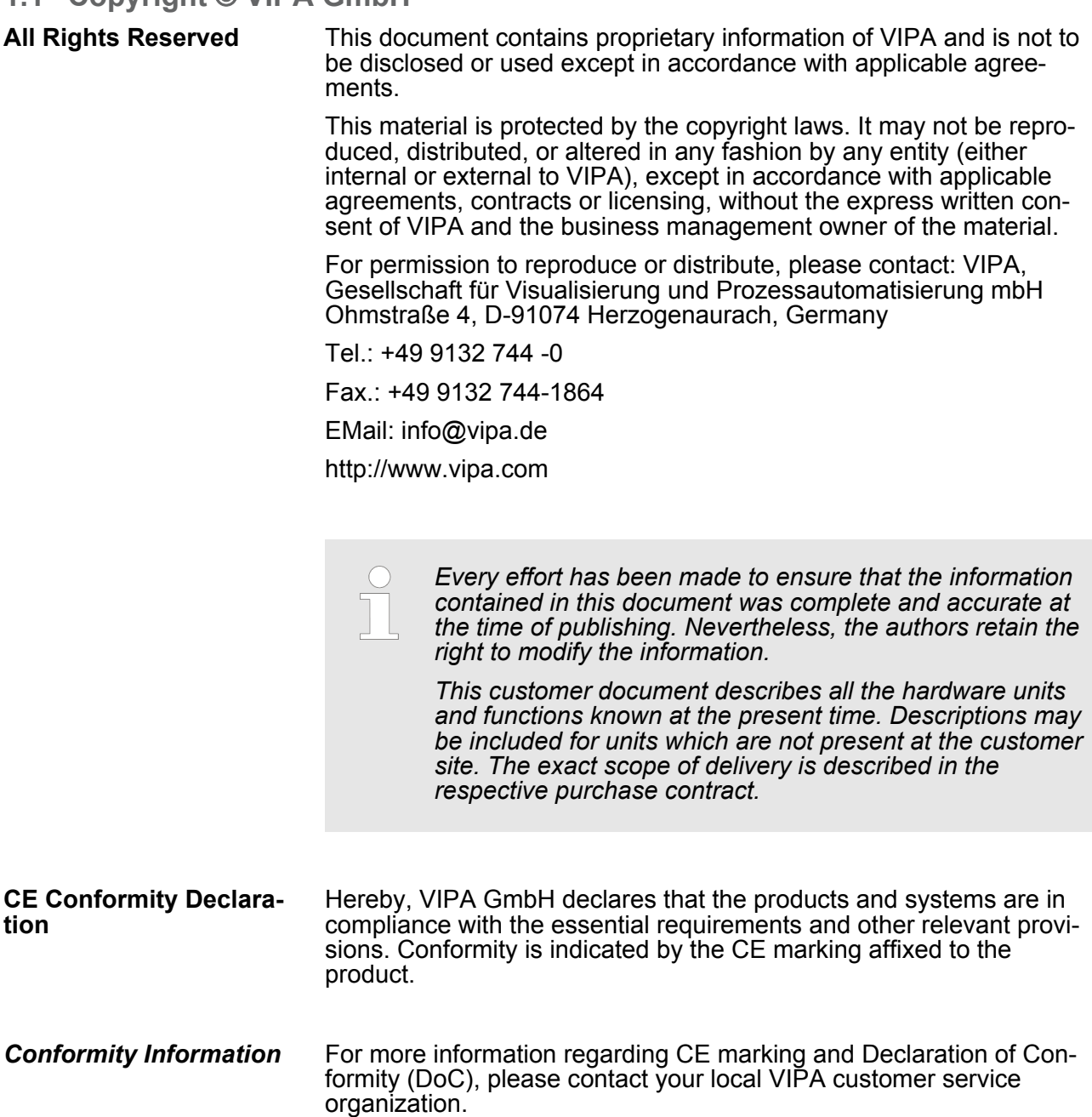

<span id="page-4-0"></span>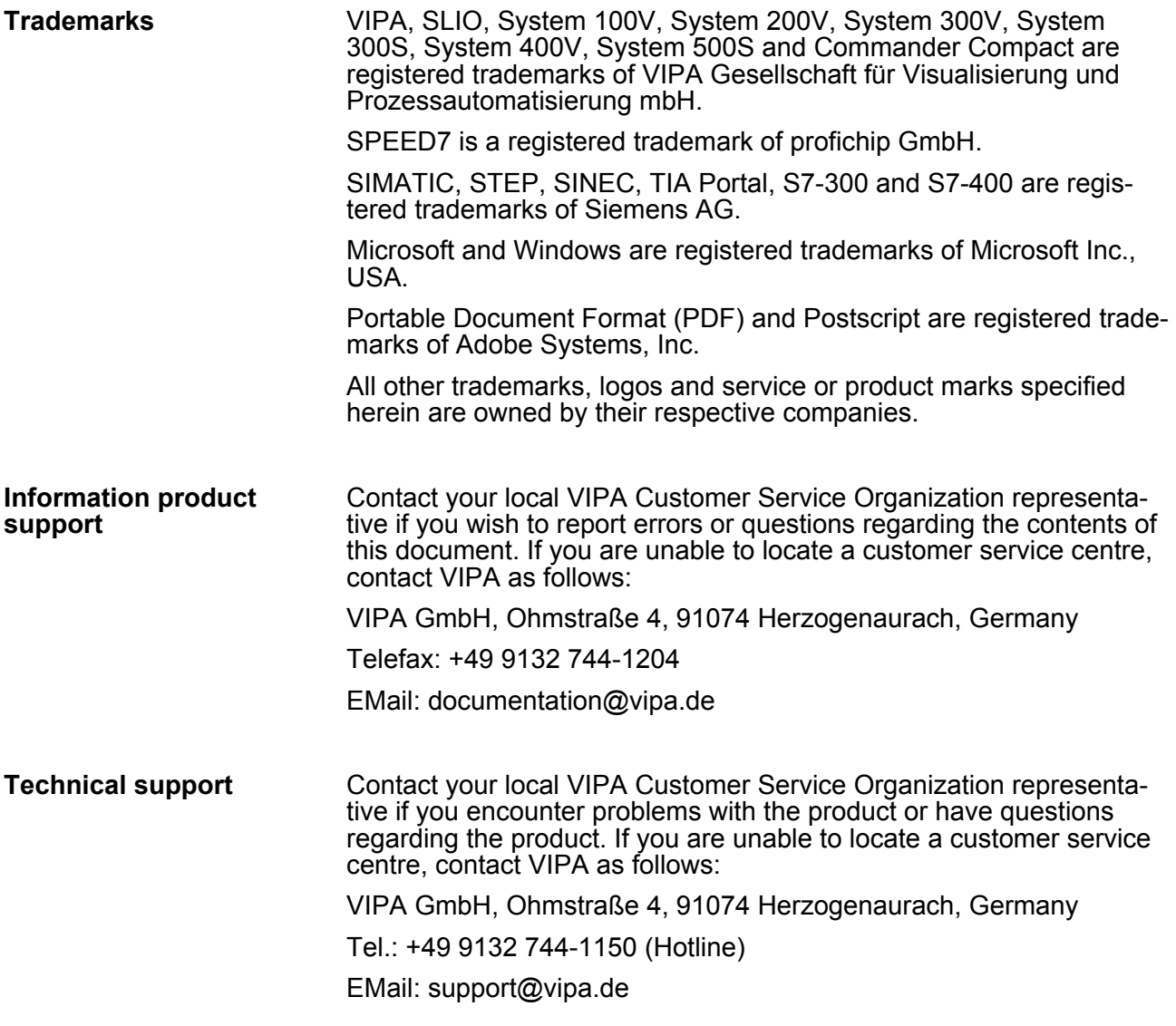

#### **1.2 About this manual**

This manual describes the IM 053-1MT00 of the System SLIO from VIPA. It contains a description of the structure, project engineering and deployment. This manual is part of the documentation package with order number VIPA HB300E\_IM and relevant for: **Objective and contents**

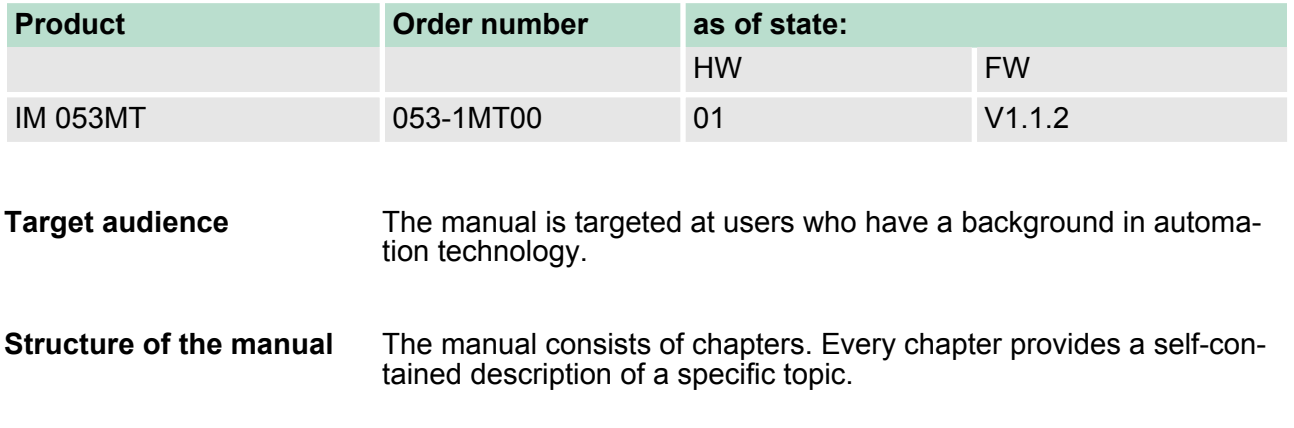

<span id="page-5-0"></span>Safety information

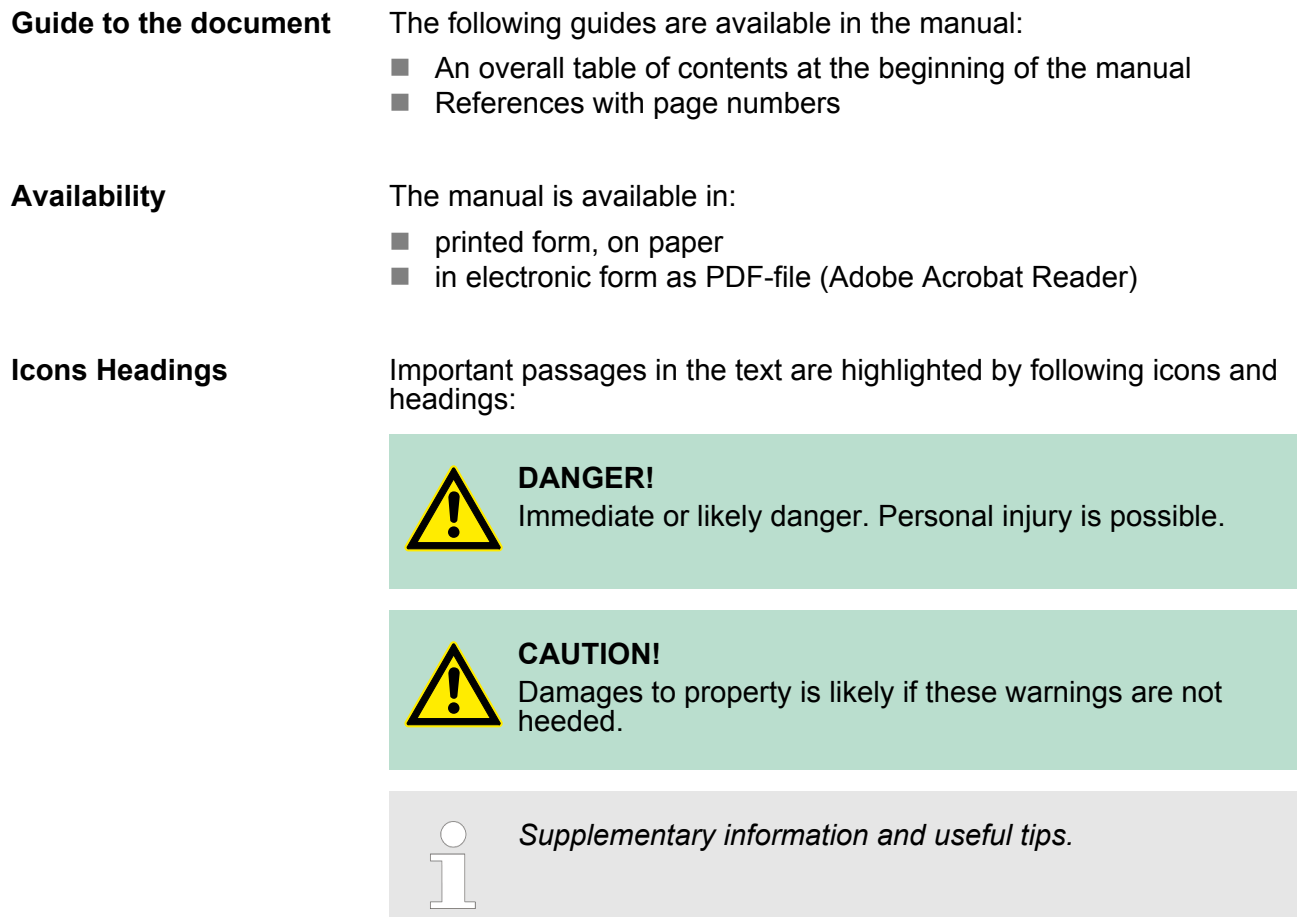

#### **1.3 Safety information**

**Applications conforming with specifications**

The System SLIO is constructed and produced for:

- communication and process control
- $\blacksquare$  general control and automation applications
- $\blacksquare$  industrial applications
- $\blacksquare$  operation within the environmental conditions specified in the technical data
- $\blacksquare$  installation into a cubicle

### **DANGER!**

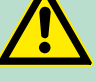

This device is not certified for applications in

– in explosive environments (EX-zone)

**Documentation**

The manual must be available to all personnel in the

- project design department
- $\blacksquare$  installation department
- $\Box$  commissioning
- operation

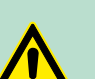

#### **CAUTION!**

**The following conditions must be met before using or commissioning the components described in this manual:**

- Hardware modifications to the process control system should only be carried out when the system has been disconnected from power!
- Installation and hardware modifications only by properly trained personnel.
- The national rules and regulations of the respective country must be satisfied (installation, safety, EMC ...)

**Disposal National rules and regulations apply to the disposal of the unit!**

<span id="page-7-0"></span>Safety information for users

### **2 Basics and Assembly**

#### **2.1 Safety information for users**

**Handling of electrostatic sensitive modules** VIPA modules make use of highly integrated components in MOS-Technology. These components are extremely sensitive to over-voltages that can occur during electrostatic discharges. The following symbol is attached to modules that can be destroyed by electrostatic discharges.

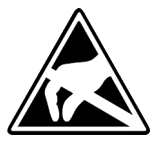

The Symbol is located on the module, the module rack or on packing material and it indicates the presence of electrostatic sensitive equipment. It is possible that electrostatic sensitive equipment is destroyed by energies and voltages that are far less than the human threshold of perception. These voltages can occur where persons do not discharge themselves before handling electrostatic sensitive modules and they can damage components thereby, causing the module to become inoperable or unusable. Modules that have been damaged by electrostatic discharges can fail after a temperature change, mechanical shock or changes in the electrical load. Only the consequent implementation of protection devices and meticulous attention to the applicable rules and regulations for handling the respective equipment can prevent failures of electrostatic sensitive modules.

**Shipping of modules**

Modules must be shipped in the original packing material.

**Measurements and alterations on electrostatic sensitive modules** When you are conducting measurements on electrostatic sensitive modules you should take the following precautions:

- $\blacksquare$  Floating instruments must be discharged before use.
- $\blacksquare$  Instruments must be grounded.

Modifying electrostatic sensitive modules you should only use soldering irons with grounded tips.

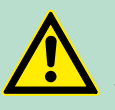

**CAUTION!**

Personnel and instruments should be grounded when working on electrostatic sensitive modules.

#### <span id="page-8-0"></span>**2.2 System conception**

#### **Overview**

System SLIO is a modular automation system for assembly on a 35mm mounting rail. By means of the peripheral modules with 2, 4 or 8 channels this system may properly be adapted matching to your automation tasks. The wiring complexity is low, because the supply of the DC 24V power section is integrated to the backplane bus and defective modules may be replaced with standing wiring. By deployment of the power modules in contrasting colours within the system, further isolated areas may be defined for the DC 24V power section supply, respectively the electronic power supply may be extended with 2A.

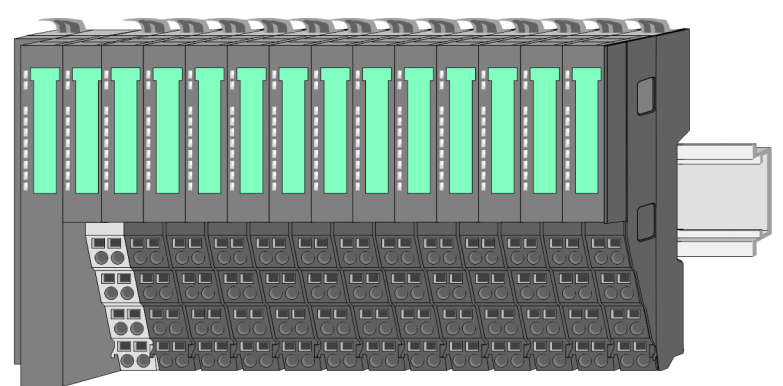

#### *Components*

- CPU (head module)
- $\blacksquare$  Bus coupler (head module)
- $\blacksquare$  Periphery modules
- $\blacksquare$  Power modules
- $\blacksquare$  Accessories

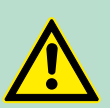

#### **CAUTION!**

Only modules of VIPA may be combined. A mixed operation with third-party modules is not allowed!

#### **CPU**

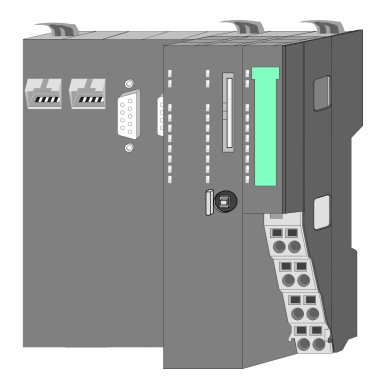

With a CPU, CPU electronic and power module are integrated to one casing. As head module via the integrated power module for power supply the CPU electronic is supplied as well as the electronic of the connected periphery modules. The DC 24 power section supply for the linked periphery modules is established via a further connection at the power module. By installing of up to 64 periphery modules at the CPU, these are electrically connected, this means these are assigned to the backplane bus, the electronic modules are power supplied and each periphery module is connected to the DC 24V power section supply.

### **CAUTION!**

CPU part and power module of a CPU may not be separated! Here you may only exchange the electronic module! System conception

#### **Bus coupler**

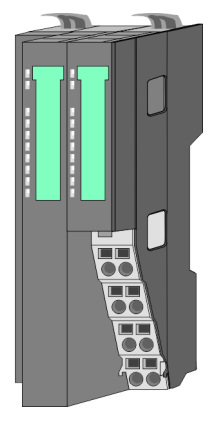

With a bus coupler bus interface and power module are integrated to one casing. With the bus interface you get access to a subordinated bus system. As head module via the integrated power module for power supply the bus interface is supplied as well as the electronic of the connected periphery modules. The DC 24 power section supply for the linked periphery modules is established via a further connection at the power module. By installing of up to 64 periphery modules at the bus coupler, these are electrically connected, this means these are assigned to the backplane bus, the electronic modules are power supplied and each periphery module is connected to the DC 24V power section supply.

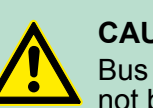

#### **CAUTION!**

Bus interface and power module of the bus coupler may not be separated! Here you may only exchange the electronic module!

#### **Periphery modules**

Each periphery module consists of a *terminal* and an *electronic module*.

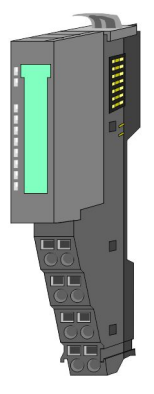

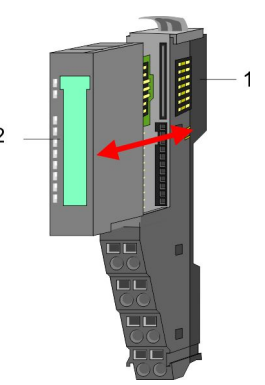

- 1 Terminal module
- 2 Electronic module

#### *Terminal module*

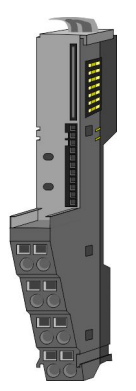

The *terminal module* serves to carry the electronic module, contains the backplane bus with power supply for the electronic, the DC 24V power section supply and the staircase-shaped terminal for wiring. Additionally the terminal module has a locking system for fixing at a mounting rail. By means of this locking system your SLIO system may be assembled outside of your switchgear cabinet to be later mounted there as whole system.

#### *Electronic module*

**Power module**

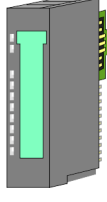

#### The functionality of a SLIO periphery module is defined by the *electronic module*, which is mounted to the terminal module by a safe sliding mechanism. With an error the defective module may be exchanged for a functional module with standing installation.

At the front side there are LEDs for status indication. For simple wiring each module shows a corresponding connection diagram at the front and at the side.

In the System SLIO the power supply is established by power modules. These are either integrated to the bus coupler or may be installed between the periphery modules. Depending on the power module isolated areas of the DC 24V power section supply may be defined respectively the electronic power supply may be extended with 2A. For better recognition the colour of the power modules are contrasting to the periphery modules.

#### **Accessories**

#### *Shield bus carrier*

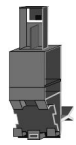

The shield bus carrier (order no. 000-0AB00) serves to carry the shield bus (10mm x 3mm) to connect cable shields. Shield bus carriers, shield bus and shield fixings are not in the scope of delivery. They are only available as accessories.

The shield bus carrier is mounted underneath the terminal of the terminal module. With a flat mounting rail for adaption to a flat mounting rail you may remove the spacer of the shield bus carrier.

#### *Bus cover*

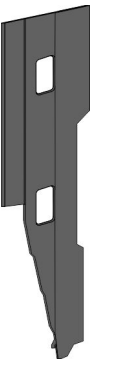

With each bus coupler, to protect the backplane bus connectors, there is a mounted bus cover in the scope of delivery. You have to remove the bus cover of the bus coupler before mounting a SLIO module. For the protection of the backplane bus connector you always have to mount the bus cover at the last module of your system again.

The bus cover has the order no. 000-0AA00.

<span id="page-11-0"></span>Dimensions

#### *Coding pins*

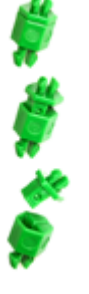

There is the possibility to fix the assignment of electronic and terminal module. Here coding pins (order number 000-0AC00) from VIPA can be used.

The coding pin consists of a coding jack and a coding plug. By combining electronic and terminal module with coding pin, the coding jack remains in the electronic module and the coding plug in the terminal module.

This ensures that after replacing the electronics module just another electronic module can be plugged with the same encoding.

## **2.3 Dimensions**

#### **Dimensions CPU**

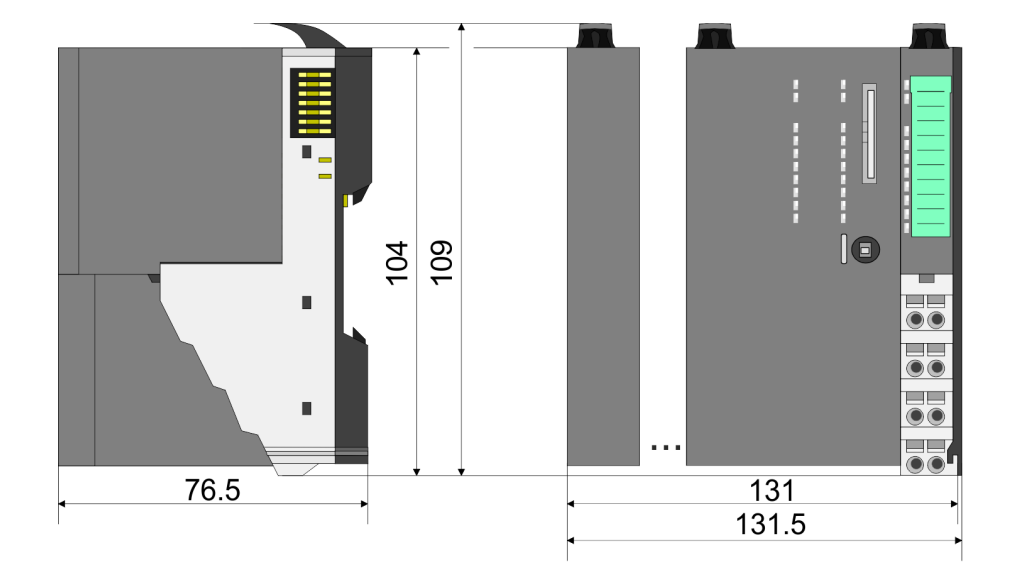

#### **Dimensions bus coupler**

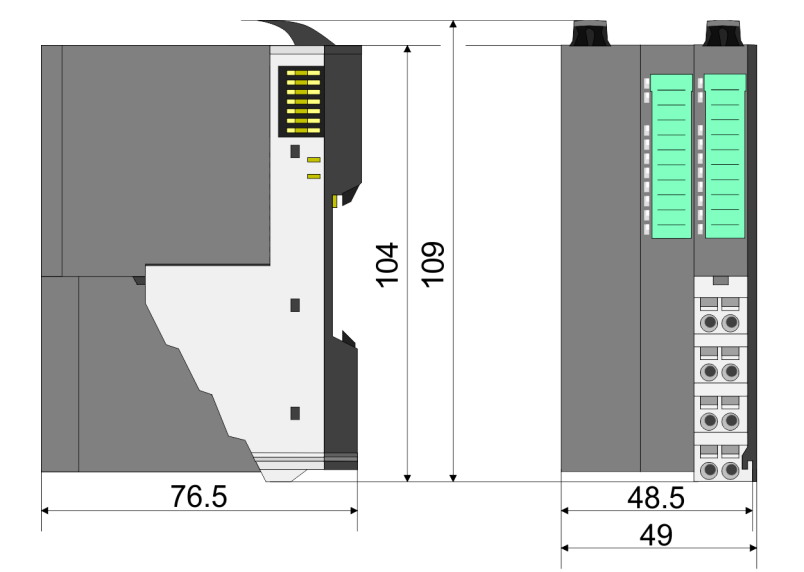

<span id="page-12-0"></span>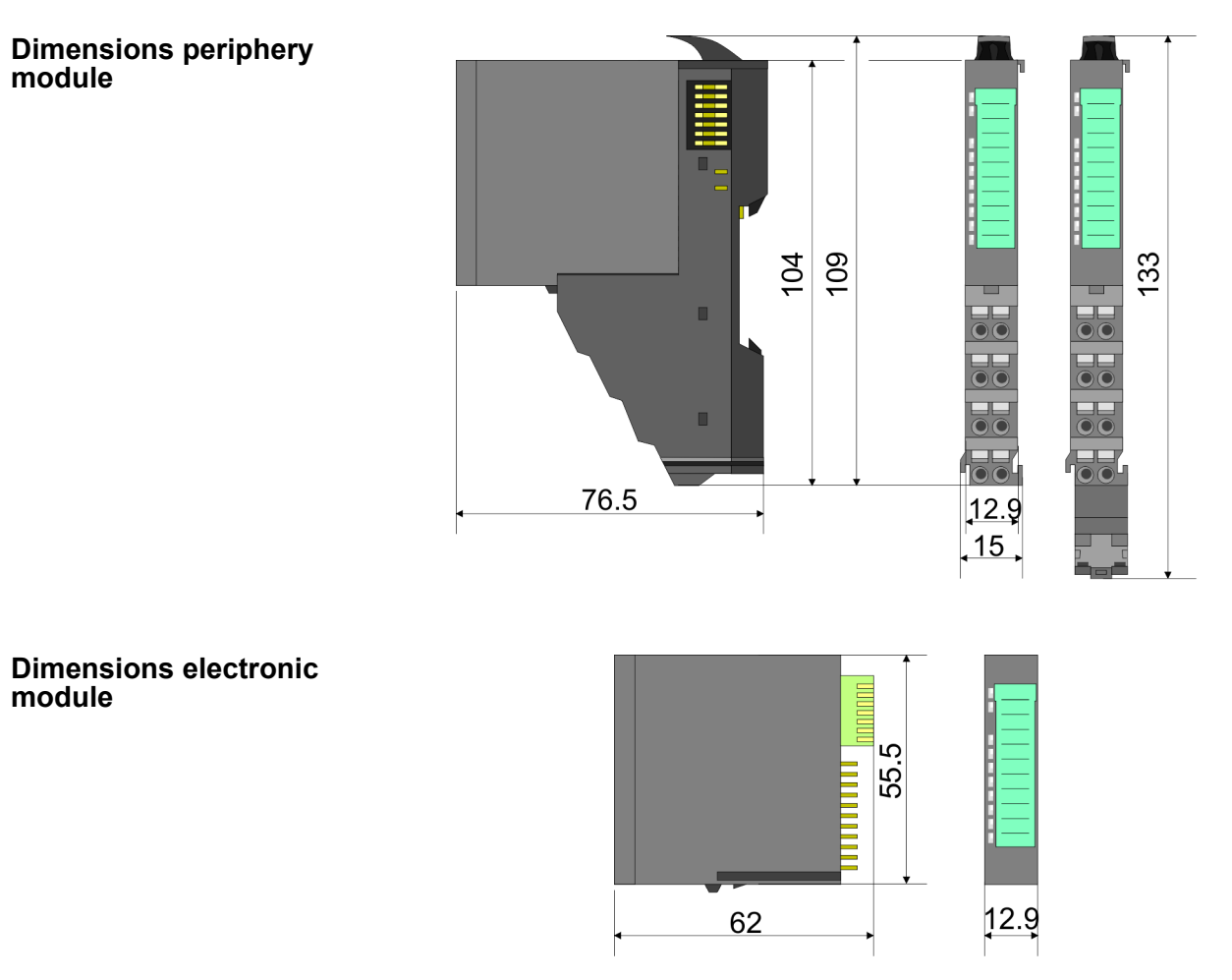

Dimensions in mm

### **2.4 Installation Functional principle**

There is a locking lever at the top side of the terminal module. For mounting and demounting this locking lever is to be turned upwards until this engages audible. Now the module may be pulled forward. For mounting plug the module to the module installed before and push the module to the mounting rail guided by the strips at the upper and lower side of the module. The module is fixed to the mounting rail by pushing downward the locking lever. The modules may either separately be mounted to the mounting rail or as block. Here is to be considered that each locking lever is opened.

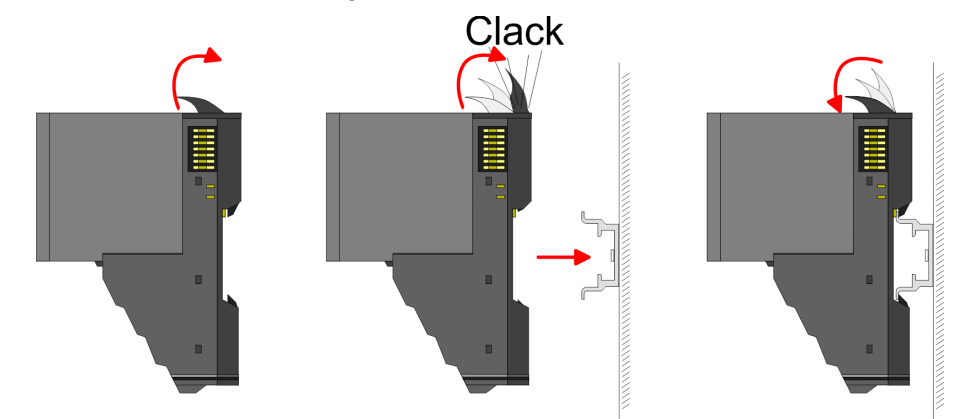

For the exchange of a electronic module, the electronic module may be pulled forward after pressing the unlocking lever at the lower side of the module. For installation plug the electronic module guided by the strips at the lower side until this engages audible to the terminal module.

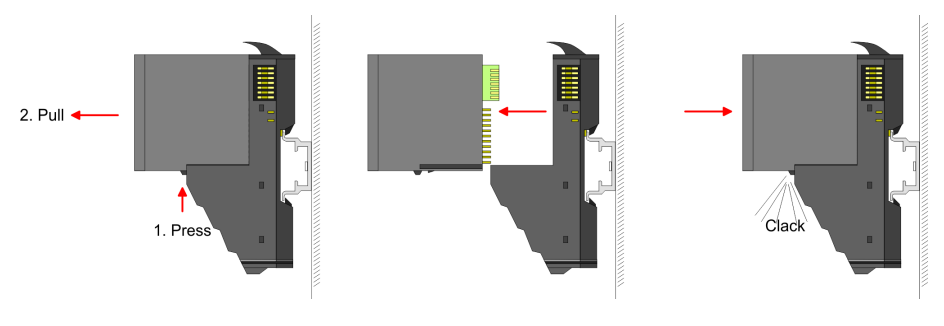

**Coding**

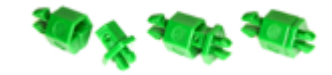

There is the possibility to fix the assignment of electronic and terminal module. Here coding pins (order number 000-0AC00) from VIPA can be used. The coding pin consists of a coding jack and a coding plug. By combining electronic and terminal module with coding pin, the coding jack remains in the electronic module and the coding plug in the terminal module. This ensures that after replacing the electronics module just another electronic module can be plugged with the same encoding.

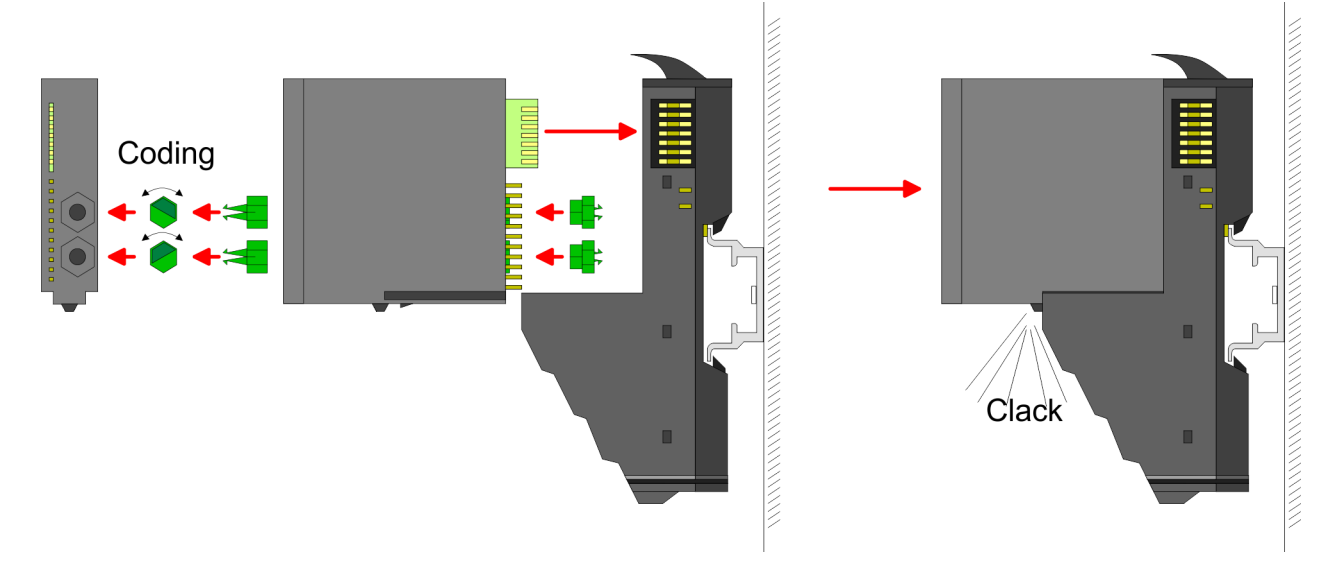

Each electronic module has on its back 2 coding sockets for coding jacks. Due to the characteristics, with the coding jack 6 different positions can be plugged, each. Thus there are 36 possible combinations for coding with the use of both coding sockets.

- **1.** Plug, according to your coding, 2 coding jacks in the coding sockets of your electronic module until they lock.
- **2. ► Now plug the according coding plugs into the coding jacks.**
- **3.** To fix the coding put both the electronic and terminal module together until they lock.

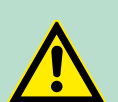

#### **CAUTION!**

Please consider that when replacing an already coded electronic module, this is always be replaced by an electronic module with the same coding.

Even with an existing coding on the terminal module, you can plug an electronic module without coding. The user is responsible for the correct usage of the coding pins. VIPA assumes no liability for incorrectly attached electronic modules or for damages which arise due to incorrect coding!

The modules were directly be mounted to the mounting rail and so connected to the backplane bus and the power supply for the electronic and power section. Up to 64 modules may be mounted. Please consider here that the sum current of the electronic power supply does not exceed the maximum value of 3A. By means of the power module 007-1AB10 the current of the electronic power supply may be expanded with 2A. Ä *[Chapter 2.6 'Wiring' on page 22](#page-21-0)* **Mounting Proceeding**

#### Mounting rail

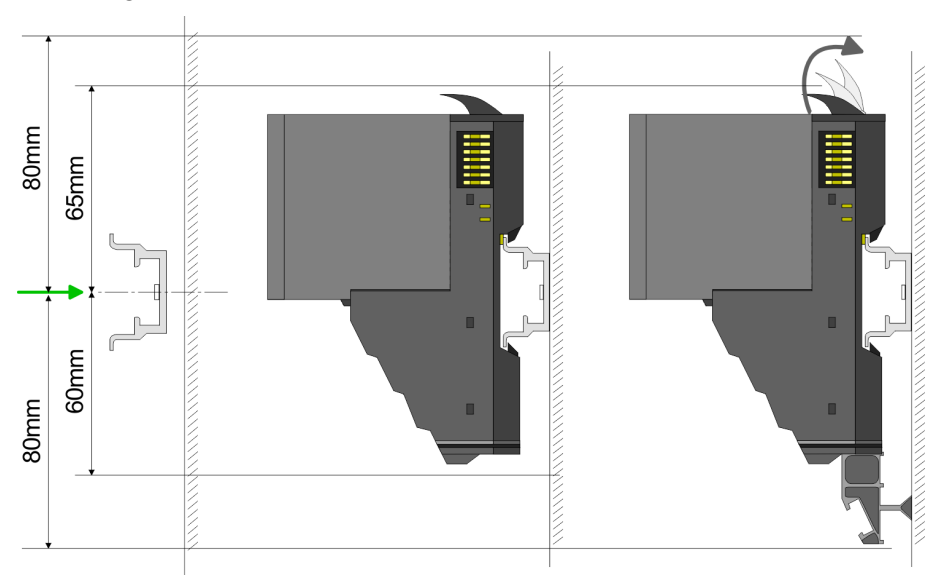

**Mount the mounting rail! Please consider that a clearance from** the middle of the mounting rail of at least 80mm above and 60mm below, respectively 80mm by deployment of shield bus carriers, exist.

Mounting Head module (e.g. bus coupler)

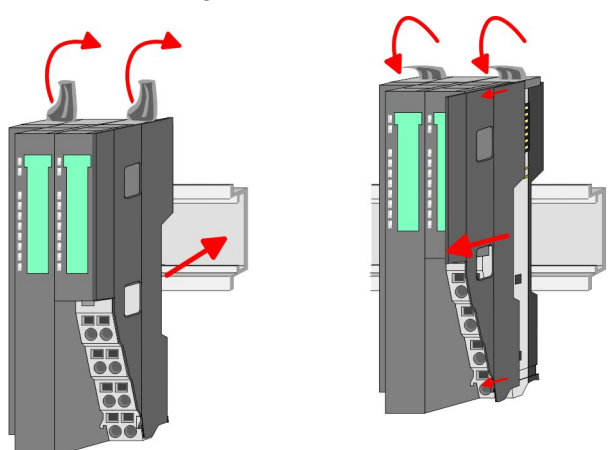

- **1.** Start at the left side with the head module (e.g. bus coupler). For this turn both locking lever upwards, put the head module to the mounting rail and turn both locking lever downward.
- **2.** Before mounting the periphery modules you have to remove the bus cover at the right side of the Head module by pulling it forward. Keep the cover for later mounting.

#### Mounting periphery modules

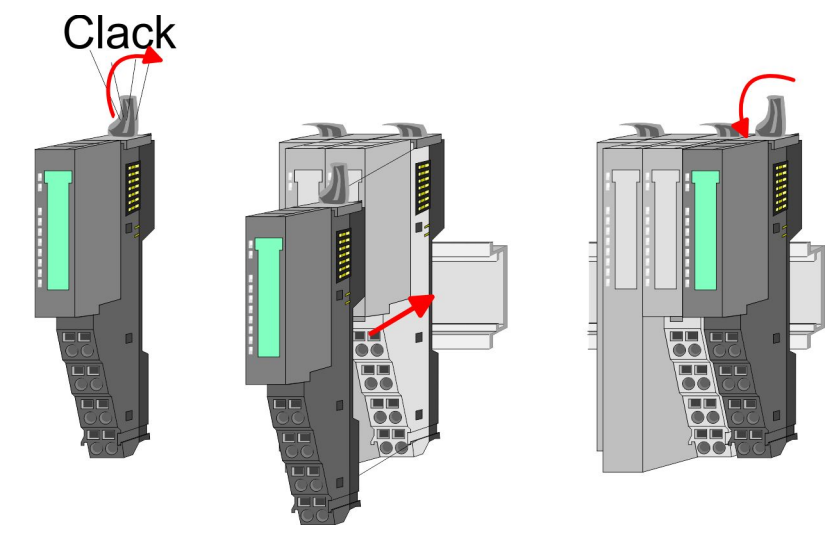

Mount the periphery modules you want.

#### Mounting the bus cover

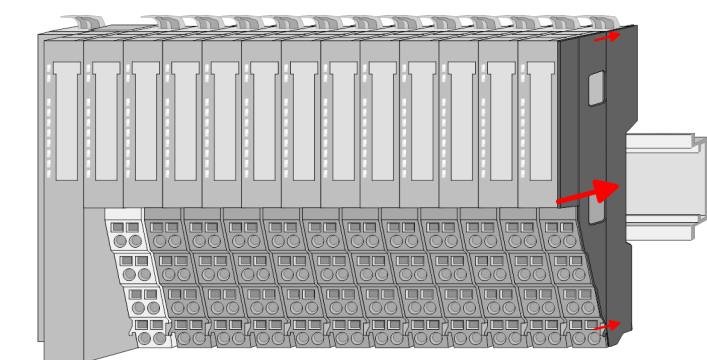

After mounting the whole system, to protect the backplane bus  $\blacktriangleright$ connectors at the last module you have to mount the bus cover, now.

#### Mounting the bus cover at a clamp module

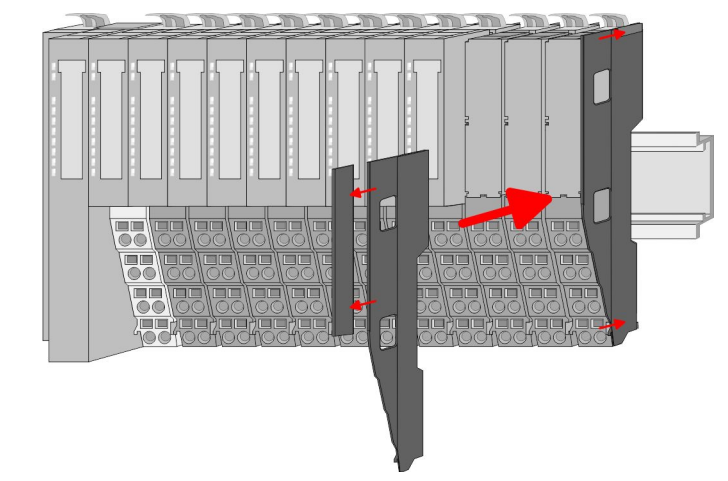

If the last module is a clamp module, for adaptation the upper part of the bus cover is to be removed

#### Mounting shield bus carrier

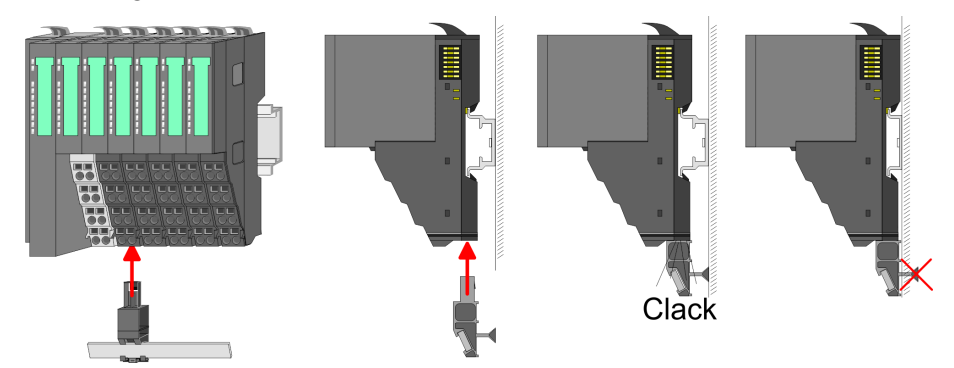

The shield bus carrier (available as accessory) serves to carry the shield bus to connect cable shields. The shield bus carrier is mounted underneath the terminal of the terminal module. With a flat mounting rail for adaption to a flat mounting rail you may remove the spacer of the shield bus carrier.

<span id="page-17-0"></span>Demounting and module exchange

#### **2.5 Demounting and module exchange**

#### **Proceeding**

With demounting and exchange of a module, head module (e.g. bus coupler) or a group of modules for mounting reasons you have always to remove the electronic module of the just mounted right module. After the mounting it may be plugged again.

#### Exchange of an electronic module

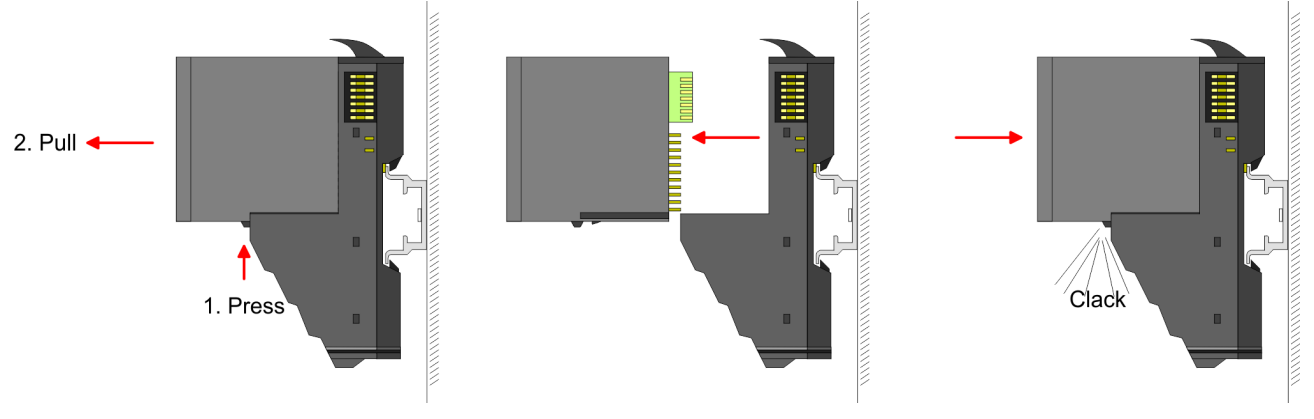

- **1.** For the exchange of an electronic module, the electronic module may be pulled forward after pressing the unlocking lever at the lower side of the module.
- **2.** For installation plug the electronic module quided by the strips at the lower side until this engages audible to the terminal module.

Exchange of a module

**1.** Remove if exists the wiring. Ä *[Chapter 2.6 'Wiring' on page 22](#page-21-0)*.

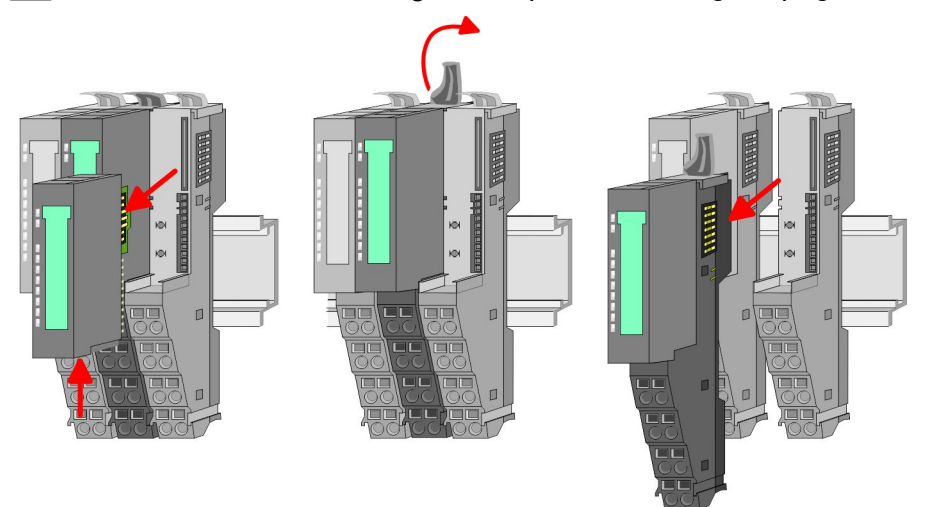

- **2. ▶ Press the unlocking lever at the lower side of the just mounted** right module and pull it forward.
- **3.** Turn the locking lever of the module to be exchanged upwards.
- **4.** Pull the module forward.

Demounting and module exchange

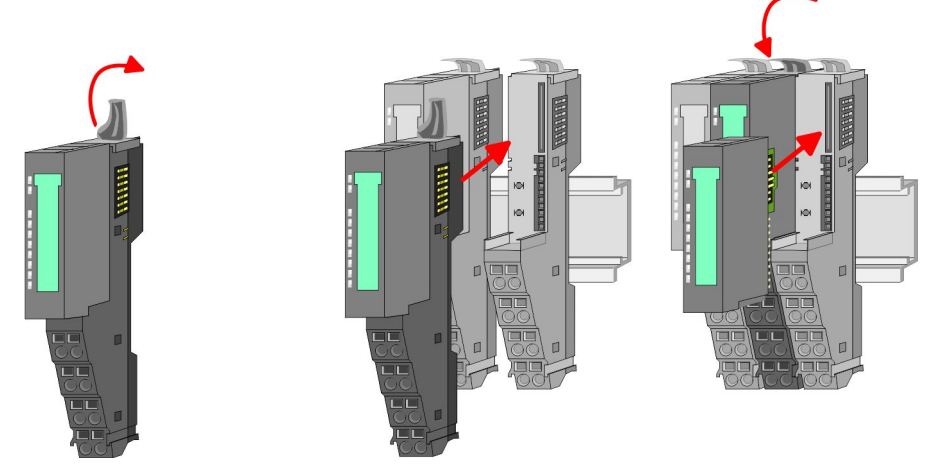

- **5.** For mounting turn the locking lever of the module to be mounted upwards.
- **6.** To mount the module put it to the gap between the both modules and push it, guided by the stripes at both sides, to the mounting rail.
- **7.** Turn the locking lever downward again.
- 8. Plug again the electronic module, which you have removed before.

Exchange of a head module (e.g. bus coupler)

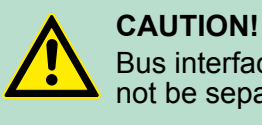

Bus interface and power module of a head module may not be separated!

Here you may only exchange the electronic module!

**1.** Remove if exists the wiring of the head module.  $\&$  [Chapter 2.6](#page-21-0) *['Wiring' on page 22](#page-21-0)*.

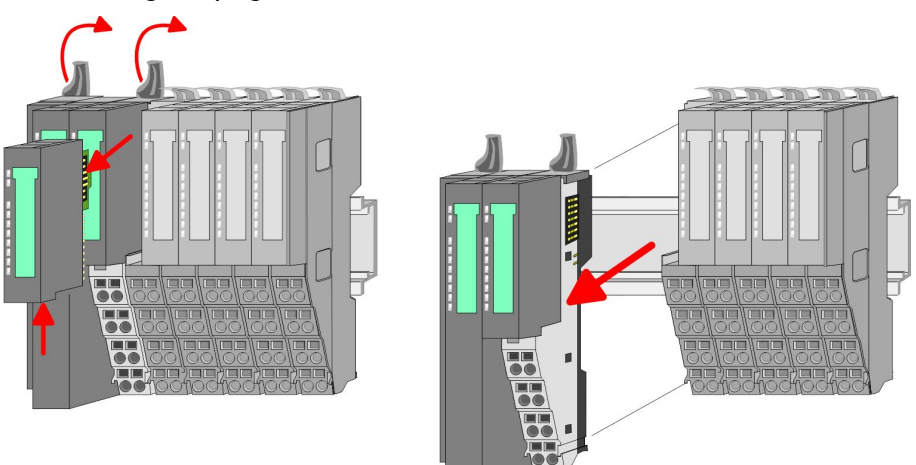

- **2.** Press the unlocking lever at the lower side of the just mounted right module and pull it forward.
- **3.** Turn all the locking lever of the head module to be exchanged upwards.
- **4.** Pull the head module forward.

#### **Basics and Assembly Basics and Assembly VIPA System SLIO**

Demounting and module exchange

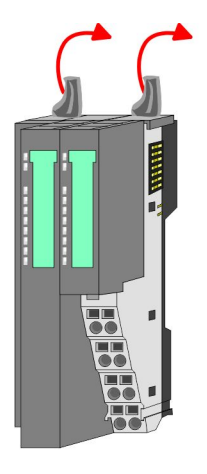

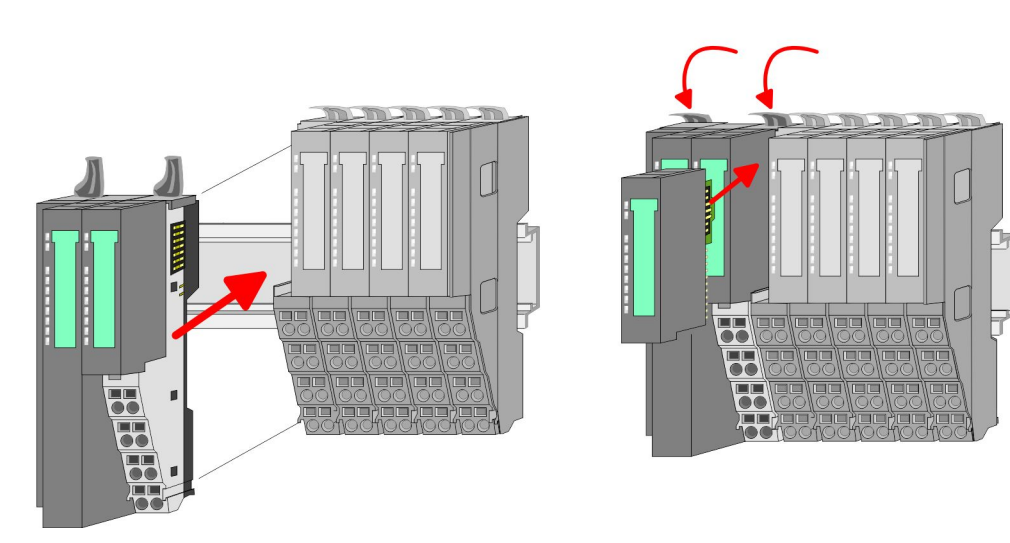

- **5.** For mounting turn all the locking lever of the head module to be mounted upwards.
- **6.** To mount the head module put it to the left module and push it, guided by the stripes, to the mounting rail.
- **7.** Turn all the locking lever downward again.
- **8.** Plug again the electronic module, which you have removed before.

Exchange of a module group

**1.** Remove if exists the wiring of the module group.  $\&$  [Chapter 2.6](#page-21-0) *['Wiring' on page 22](#page-21-0)*.

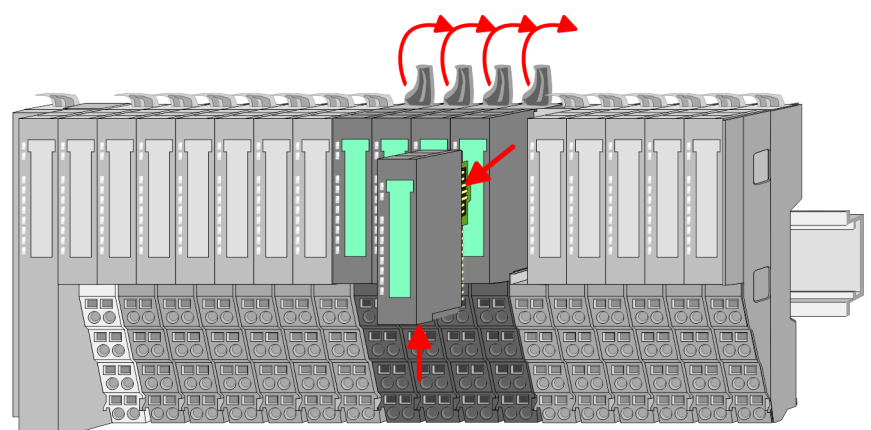

**2.** Press the unlocking lever at the lower side of the just mounted right module of the module group and pull it forward.

Demounting and module exchange

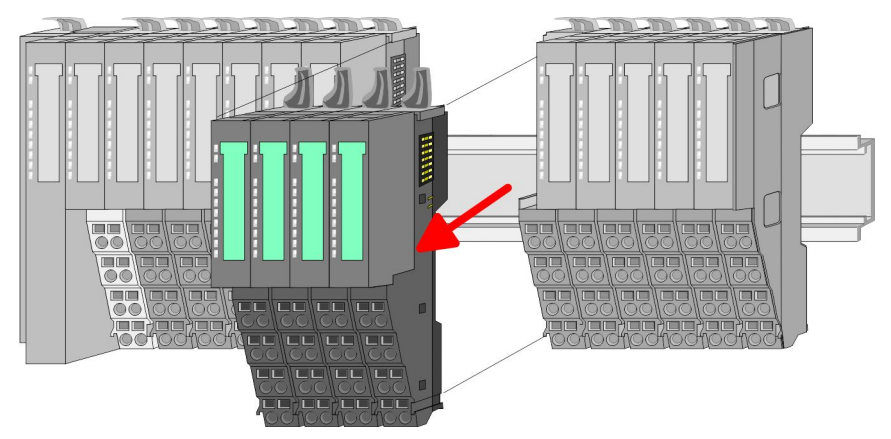

**3.** Turn all the locking lever of the module group to be exchanged upwards.

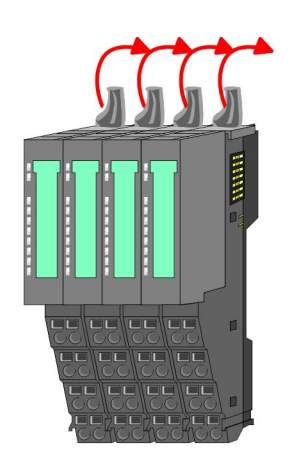

4. Pull the module group forward.

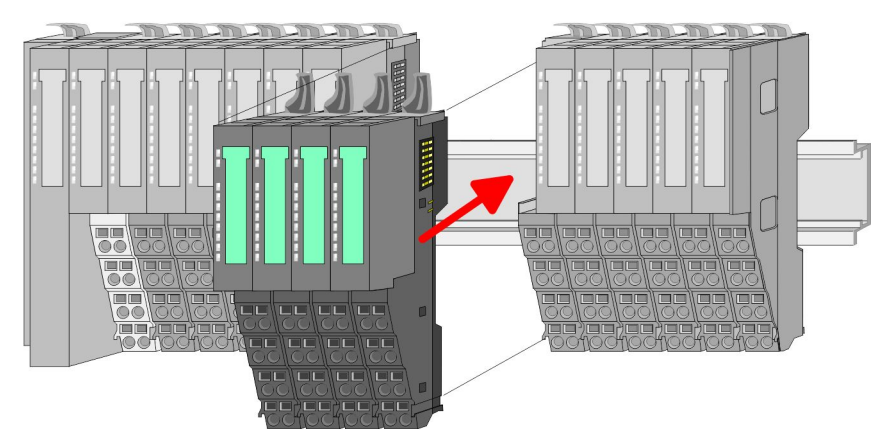

- **5.** For mounting turn all the locking lever of the module group to be mounted upwards.
- **6.** To mount the module group put it to the gap between the both modules and push it, guided by the stripes at both sides, to the mounting rail.

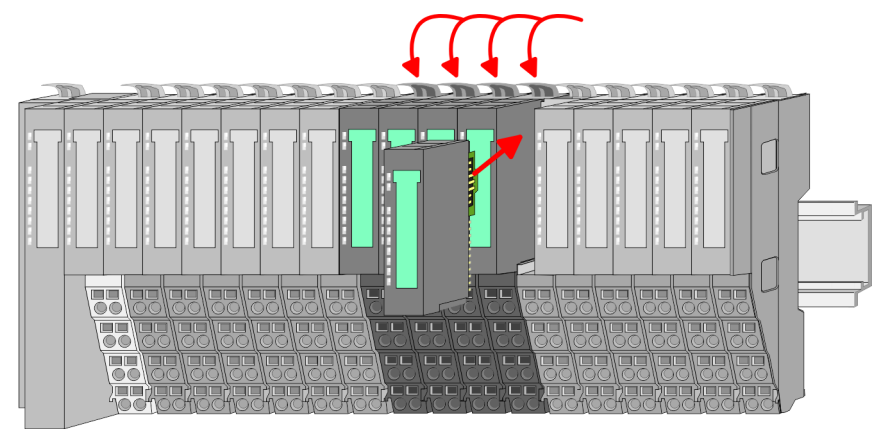

- **7.** Turn all the locking lever downward again.
- **8.** Plug again the electronic module, which you have removed before.

<span id="page-21-0"></span>Wiring

#### **2.6 Wiring Connectors** Terminals with spring clamp technology are used for wiring. The spring clamp technology allows quick and easy connection of your signal and supply lines. In contrast to screw terminal connections this type of connection is vibration proof. *Data* Umax: 240V AC / 30V DC  $I<sub>max</sub>: 10A$  $\sqrt{10mm}$ Cross section: 0.08 ... 1.5mm<sup>2</sup> (AWG 28 ... 16) Stripping length: 10mm

#### *Wiring procedure*

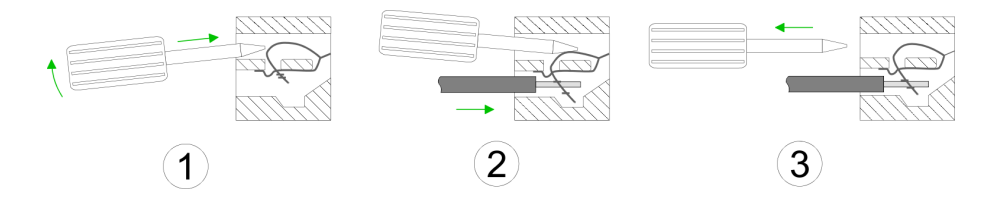

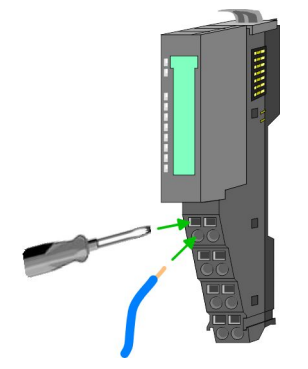

- **1.** Insert a suited screwdriver at an angel into the square opening as shown. Press and hold the screwdriver in the opposite direction to open the contact spring.
- **2.** Insert the stripped end of wire into the round opening. You can use wires with a cross section of  $0.08$ mm<sup>2</sup> to  $1.5$ mm<sup>2</sup>.
- **3.** By removing the screwdriver, the wire is securely fixed via the spring contact to the terminal.

Wiring

#### **Standard wiring**

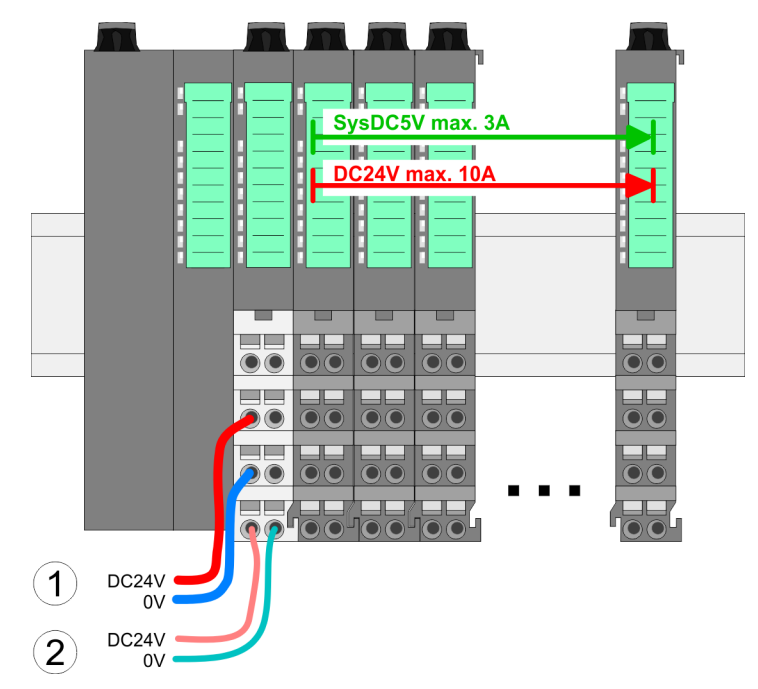

(1) DC 24V for power section supply I/O area (max 10A)

(2) DC 24V for electronic power supply bus coupler and I/O area

#### **PM - Power module**

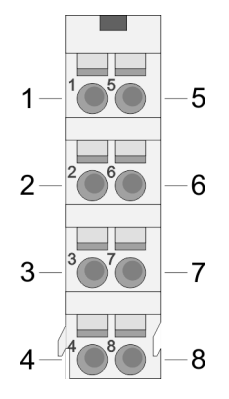

For wires with a core cross-section of  $0.08$ mm<sup>2</sup> up to 1.5mm<sup>2</sup>.

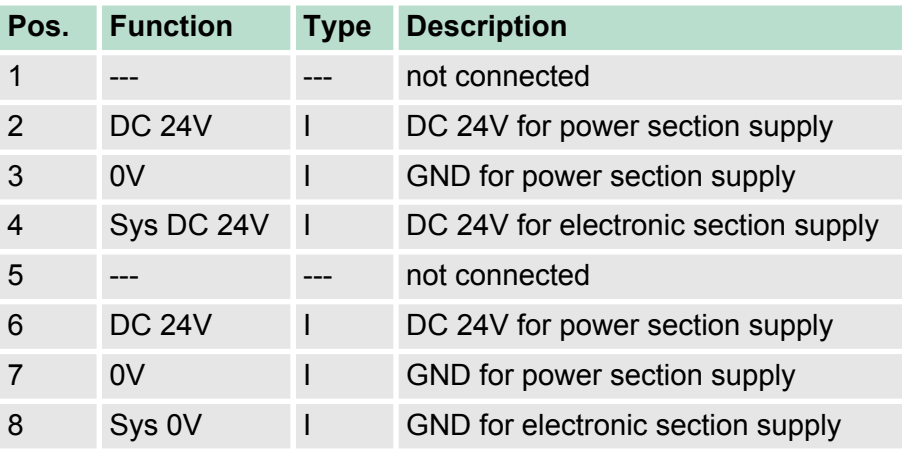

I Input

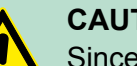

#### **CAUTION!**

Since the power section supply is not internally protected, it is to be externally protected with a fuse, which corresponds to the maximum current. This means max. 10A is to be protected by a 10A fuse (fast) respectively by a line circuit breaker 10A characteristics Z!

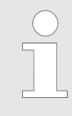

*The electronic power section supply is internally protected against higher voltage by fuse. The fuse is within the power module. If the fuse releases, its electronic module must be exchanged!*

**Wiring** 

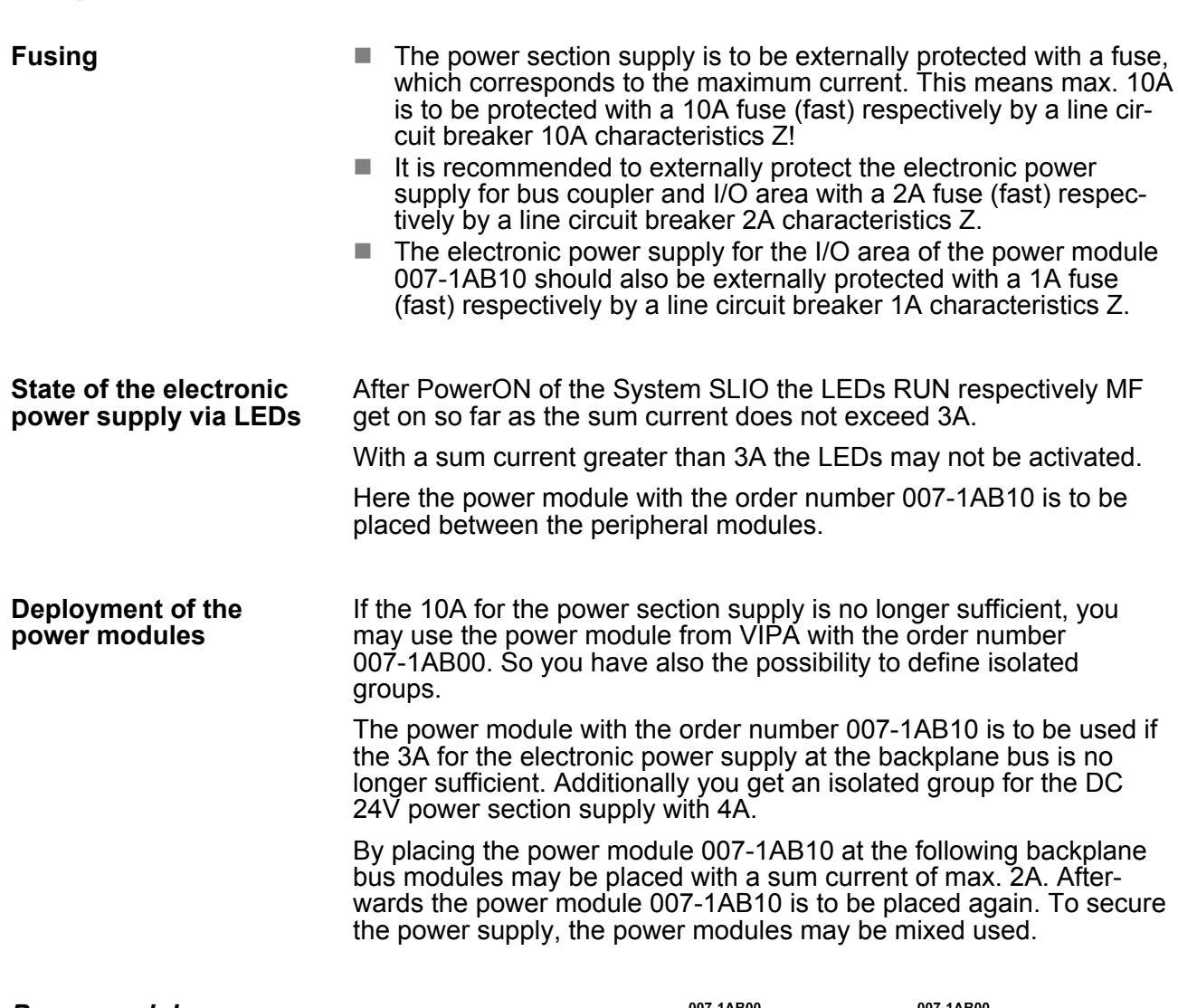

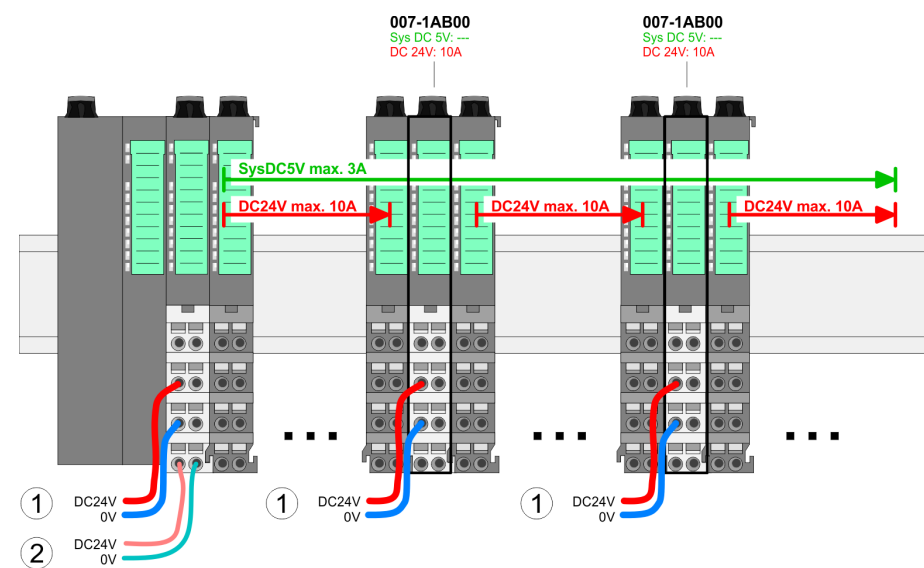

#### *Power module 007-1AB00*

*Power module 007-1AB10*

Wiring

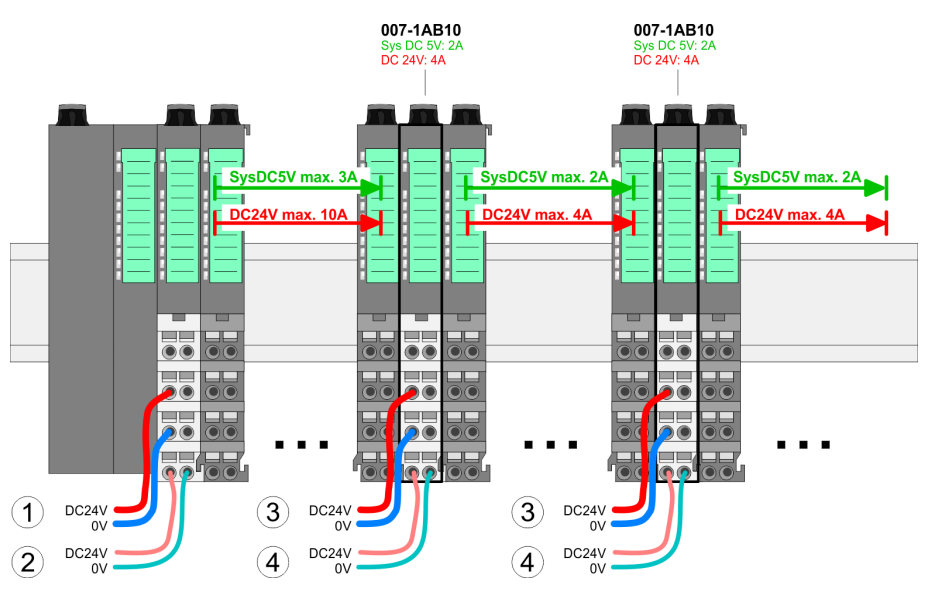

- (1) DC 24V for power section supply I/O area (max. 10A)
- (2) DC 24V for electronic power supply bus coupler and I/O area
- (3) DC 24V for power section supply I/O area (max. 4A)
- (4) DC 24V for electronic power supply I/O area

#### To attach the shield the mounting of shield bus carriers are necessary. **Shield attachment**

The shield bus carrier (available as accessory) serves to carry the shield bus to connect cable shields.

The shield bus carrier is mounted underneath the terminal of the terminal module. With a flat mounting rail for adaption to a flat mounting rail you may remove the spacer of the shield bus carrier.

After mounting the shield bus carrier with the shield bus, the cables with the accordingly stripped cable screen may be attached and fixed by the shield clamp.

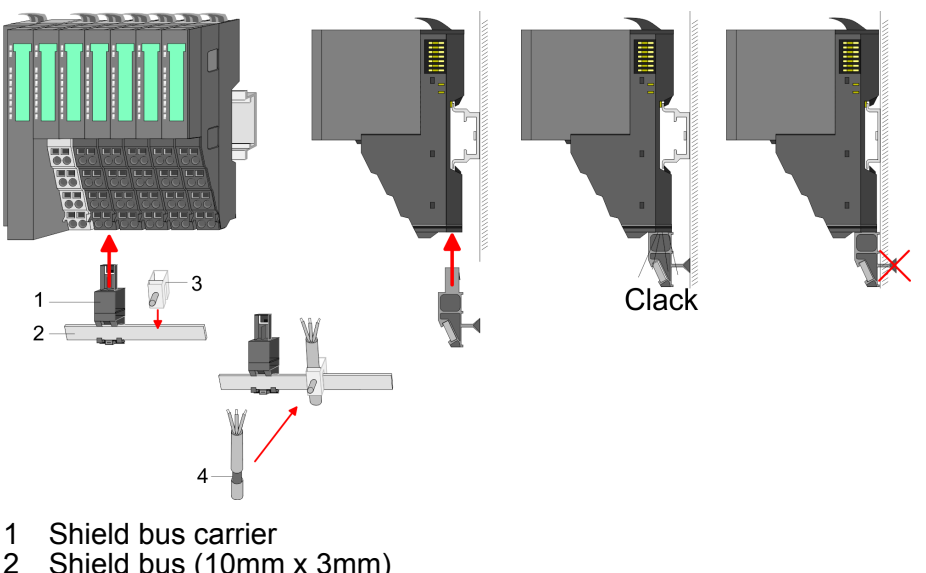

- 2 Shield bus (10mm x 3mm)
- 3 Shield clamp<br>4 Cable shield
- Cable shield

<span id="page-25-0"></span>Installation guidelines

#### **2.7 Trouble shooting - LEDs**

**General**

Each module has the LEDs RUN and MF on its front side. Errors or incorrect modules may be located by means of these LEDs.

In the following illustrations flashing LEDs are marked by  $\sharp$ .

**Sum current of the electronic power supply exceeded**

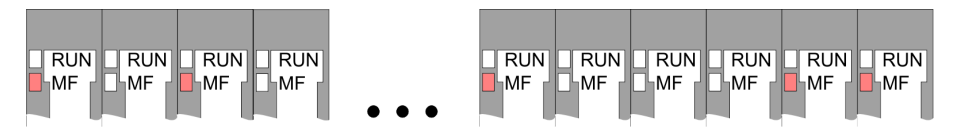

*Behaviour*: After PowerON the RUN LED of each module is off and the MF LED of each module is sporadically on.

*Reason*: The maximum current for the electronic power supply is exceeded.

*Remedy*: As soon as the sum current of the electronic power supply is exceeded, always place the power module 007-1AB10. Ä *[Chapter 2.6 'Wiring' on page 22](#page-21-0)*.

#### **Error in configuration**

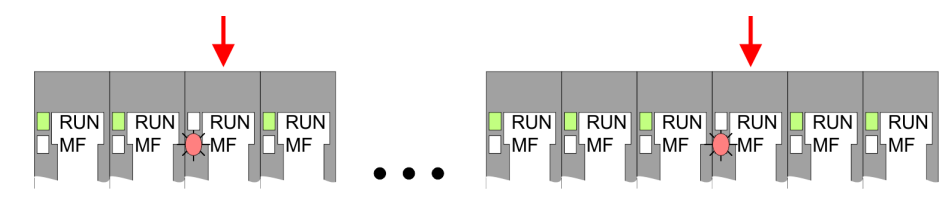

*Behaviour*: After PowerON the MF LED of one module respectively more modules flashes. The RUN LED remains off.

*Reason*: At this position a module is placed, which does not correspond to the configured module.

*Remedy*: Match configuration and hardware structure.

#### **Module failure**

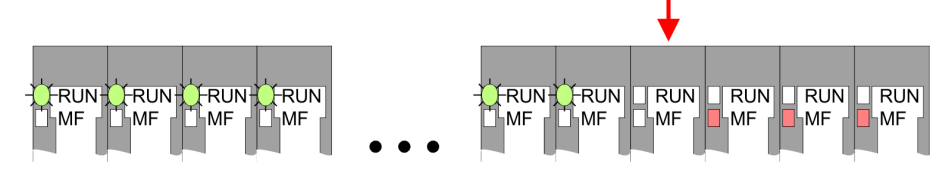

*Behaviour*: After PowerON all of the RUN LEDs up to the defective module are flashing. With all following modules the MF LED is on and the RUN LED is off.

*Reason*: The module on the right of the flashing modules is defective.

*Remedy*: Replace the defective module.

#### **2.8 Installation guidelines**

#### **General**

The installation guidelines contain information about the interference free deployment of a PLC system. There is the description of the ways, interference may occur in your PLC, how you can make sure the electromagnetic compatibility (EMC), and how you manage the isolation.

Electromagnetic compatibility (EMC) means the ability of an electrical device, to function error free in an electromagnetic environment without being interfered respectively without interfering the environment. The components of VIPA are developed for the deployment in indus-**What does EMC mean?**

trial environments and meets high demands on the EMC. Nevertheless you should project an EMC planning before installing the components and take conceivable interference causes into account.

Electromagnetic interferences may interfere your control via different ways: **Possible interference causes**

- Electromagnetic fields (RF coupling)
- $\blacksquare$  Magnetic fields with power frequency
- $\blacksquare$  Bus system
- $\blacksquare$  Power supply
- $\blacksquare$  Protected earth conductor

Depending on the spreading medium (lead bound or lead free) and the distance to the interference cause, interferences to your control occur by means of different coupling mechanisms.

There are:

- $\Box$  galvanic coupling
- $\blacksquare$  capacitive coupling
- $\blacksquare$  inductive coupling
- $\blacksquare$  radiant coupling

**Basic rules for EMC**

In the most times it is enough to take care of some elementary rules to guarantee the EMC. Please regard the following basic rules when installing your PLC.

- $\blacksquare$  Take care of a correct area-wide grounding of the inactive metal parts when installing your components.
	- Install a central connection between the ground and the protected earth conductor system.
	- Connect all inactive metal extensive and impedance-low.
	- Please try not to use aluminium parts. Aluminium is easily oxidizing and is therefore less suitable for grounding.
- When cabling, take care of the correct line routing.
	- Organize your cabling in line groups (high voltage, current supply, signal and data lines).
	- Always lay your high voltage lines and signal respectively data lines in separate channels or bundles.
	- Route the signal and data lines as near as possible beside ground areas (e.g. suspension bars, metal rails, tin cabinet).
- $\blacksquare$  Proof the correct fixing of the lead isolation.
	- Data lines must be laid isolated.
	- Analog lines must be laid isolated. When transmitting signals with small amplitudes the one sided laying of the isolation may be favourable.
	- Lay the line isolation extensively on an isolation/protected earth conductor rail directly after the cabinet entry and fix the isolation with cable clamps.
	- Make sure that the isolation/protected earth conductor rail is connected impedance-low with the cabinet.
	- Use metallic or metallised plug cases for isolated data lines.

Installation guidelines

- $\blacksquare$  In special use cases you should appoint special EMC actions. – Consider to wire all inductivities with erase links.
	- Please consider luminescent lamps can influence signal lines.
- Create a homogeneous reference potential and ground all electrical operating supplies when possible.
	- Please take care for the targeted employment of the grounding actions. The grounding of the PLC serves for protection and functionality activity.
	- Connect installation parts and cabinets with your PLC in star topology with the isolation/protected earth conductor system. So you avoid ground loops.
	- If there are potential differences between installation parts and cabinets, lay sufficiently dimensioned potential compensation lines.

Electrical, magnetically and electromagnetic interference fields are weakened by means of an isolation, one talks of absorption. Via the isolation rail, that is connected conductive with the rack, interference currents are shunt via cable isolation to the ground. Here you have to make sure, that the connection to the protected earth conductor is impedance-low, because otherwise the interference currents may appear as interference cause. **Isolation of conductors**

When isolating cables you have to regard the following:

- $\blacksquare$  If possible, use only cables with isolation tangle.
- $\blacksquare$  The hiding power of the isolation should be higher than 80%.
- Normally you should always lay the isolation of cables on both sides. Only by means of the both-sided connection of the isolation you achieve high quality interference suppression in the higher frequency area. Only as exception you may also lay the isolation one-sided. Then you only achieve the absorption of the lower frequencies. A one-sided isolation connection may be convenient, if:
	- the conduction of a potential compensating line is not possible.
	- analog signals (some mV respectively µA) are transferred.
	- foil isolations (static isolations) are used.
- $\blacksquare$  With data lines always use metallic or metallised plugs for serial couplings. Fix the isolation of the data line at the plug rack. Do not lay the isolation on the PIN 1 of the plug bar!
- At stationary operation it is convenient to strip the insulated cable interruption free and lay it on the isolation/protected earth conductor line.
- $\blacksquare$  To fix the isolation tangles use cable clamps out of metal. The clamps must clasp the isolation extensively and have well contact.
- $\blacksquare$  Lay the isolation on an isolation rail directly after the entry of the cable in the cabinet. Lead the isolation further on to your PLC and don't lay it on there again!

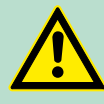

#### **CAUTION!**

#### **Please regard at installation!**

At potential differences between the grounding points, there may be a compensation current via the isolation connected at both sides.

Remedy: Potential compensation line

General data

### <span id="page-28-0"></span>**2.9 General data**

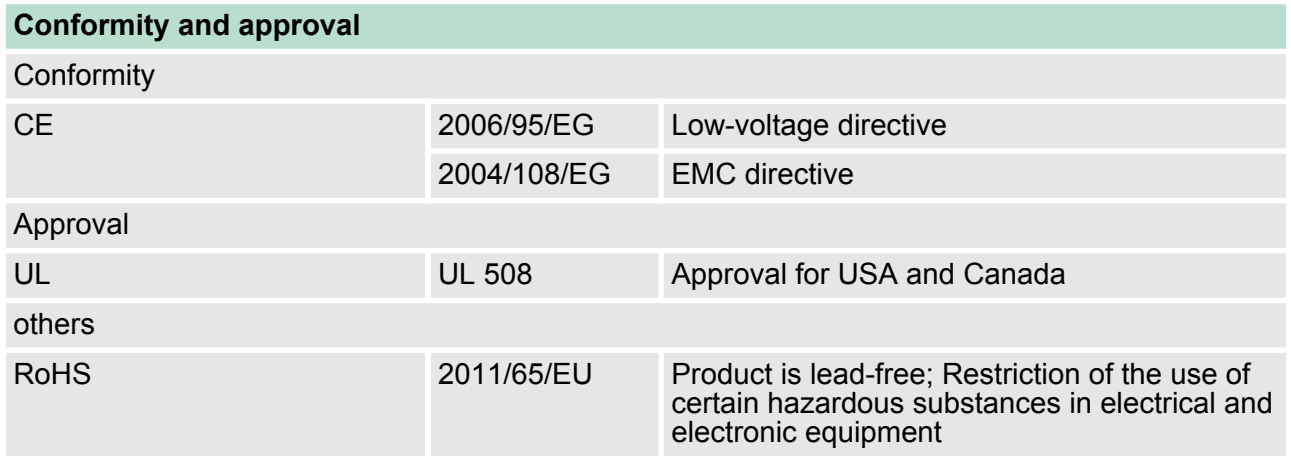

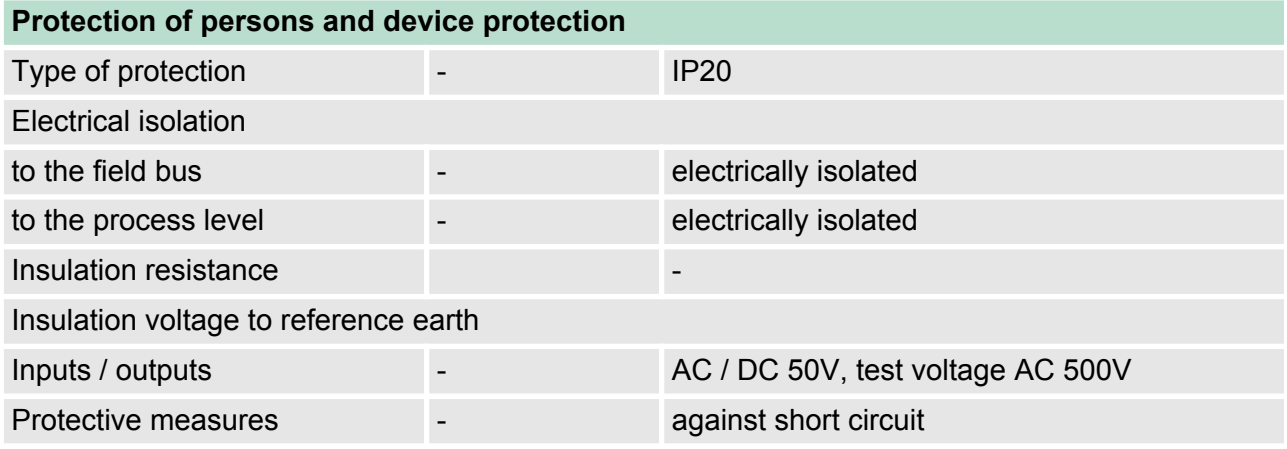

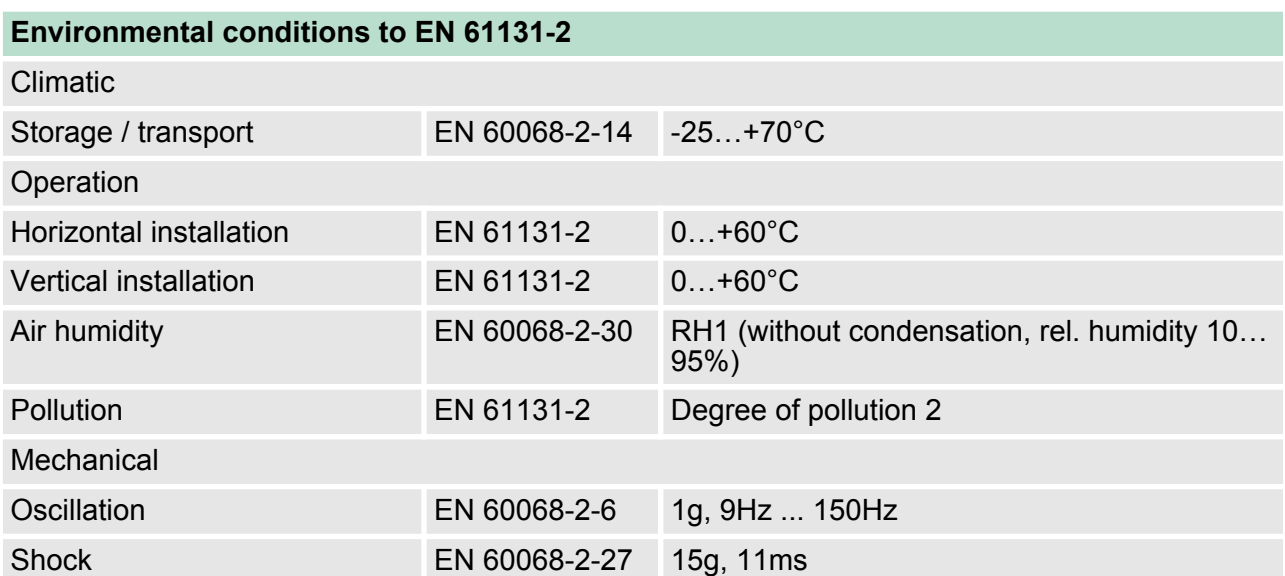

**Basics and Assembly Basics and Assembly VIPA System SLIO** 

General data

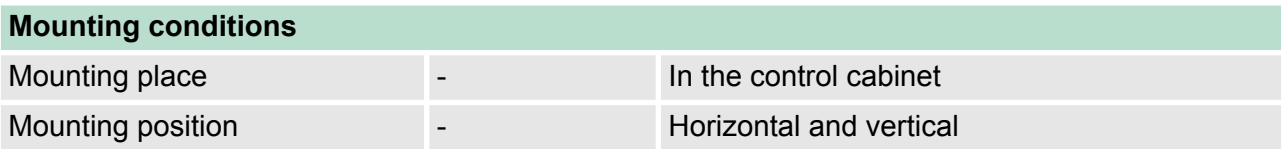

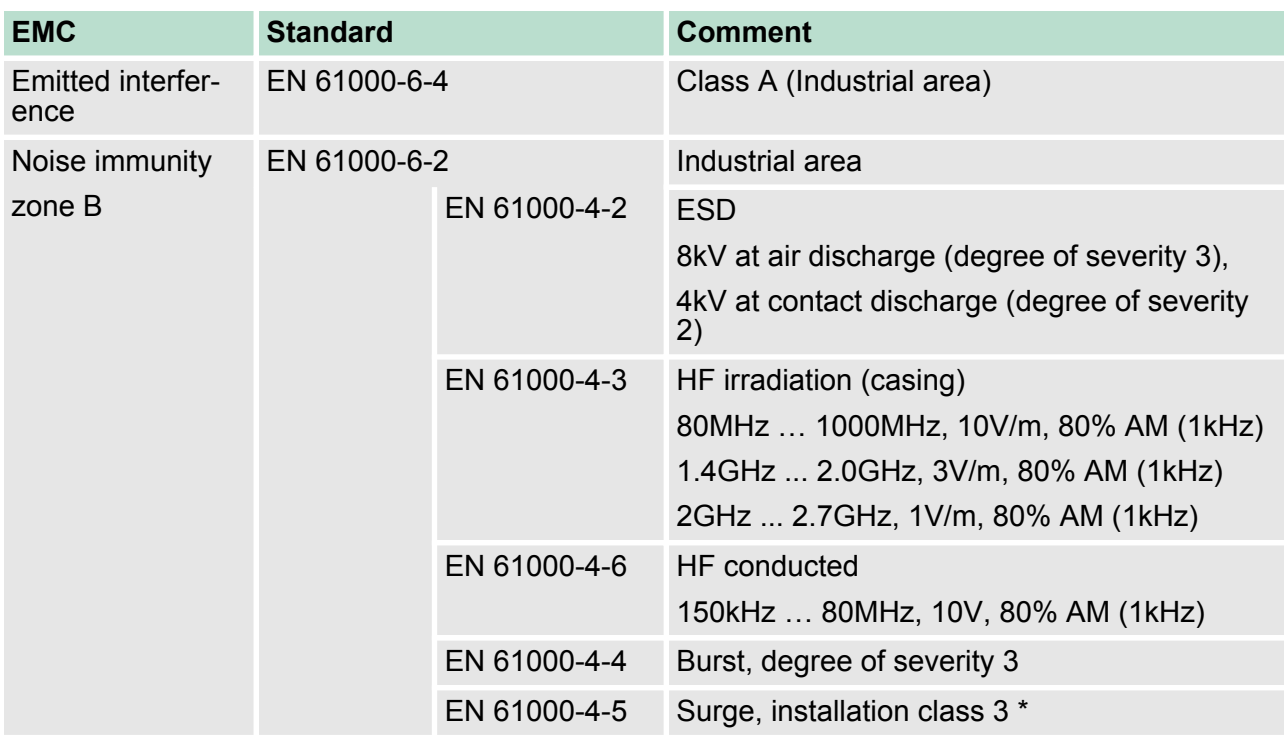

\*) Due to the high-energetic single pulses with Surge an appropriate external protective circuit with lightning protection elements like conductors for lightning and overvoltage is necessary.

Properties

### <span id="page-30-0"></span>**3 Hardware description**

#### **3.1 Properties**

#### **Features**

- Ethernet coupler with ModbusTCP protocol for max. 64 peripheral modules
- $\blacksquare$  I/O access via up-to 8 stations
- $\blacksquare$  Online parameterization via integrated Web server
- RJ45 jack 100BaseTX, 10BaseTX
- Automatic polarity and speed recognition (auto negotiation)
- $\blacksquare$  Automatic recognition of parallel or crossed cable (auto crossover)
- $\blacksquare$  Network LEDs for link/activity and speed
- Status LEDs for Ready and Error

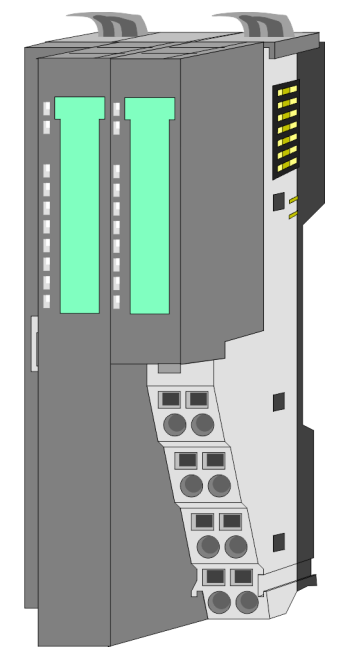

#### **Order data**

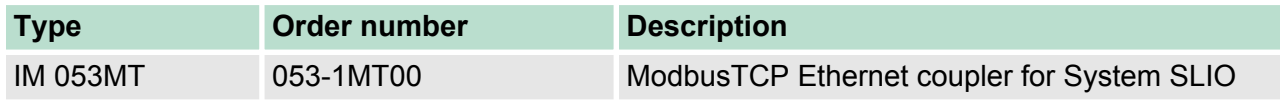

<span id="page-31-0"></span>Structure > Interfaces

#### **3.2 Structure**

#### **053-1MT00**

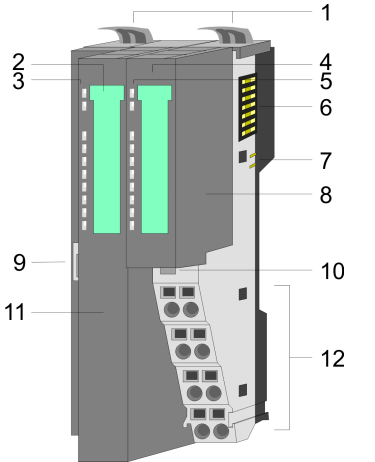

- 1 Locking lever terminal module
- 2 Labelling strip bus interface
- 3 LED status indication bus interface<br>4 Labelling strip power module
- 4 Labelling strip power module<br>5 LED status indication power r
- 5 LED status indication power module<br>6 Backplane bus
	- 6 Backplane bus<br>7 DC 24V power
	- 7 DC 24V power section supply<br>8 Power module
	- 8 Power module<br>9 Twisted pair inf
- Twisted pair interface for EtherNet/IP
- 10 Unlocking lever power module
	- 11 Bus interface
	- 12 Terminal

#### **3.2.1 Interfaces**

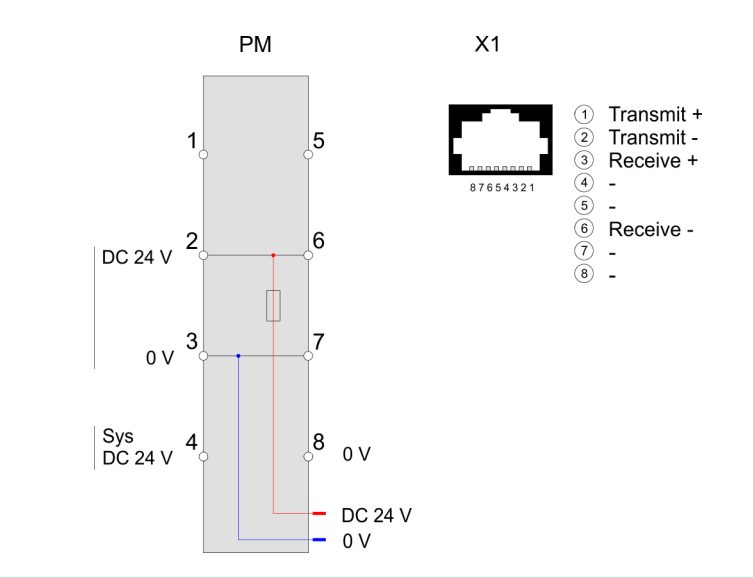

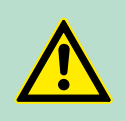

#### **CAUTION!**

Bus interface and power module of the bus coupler may not be separated!

Here you may only exchange the electronic module!

<span id="page-32-0"></span>**Terminal**

## 5 1  $6\phantom{1}6$  $\overline{2}$ 3  $\overline{7}$ 8

For wires with a core cross-section of  $0.08$ mm<sup>2</sup> up to 1.5mm<sup>2</sup>.

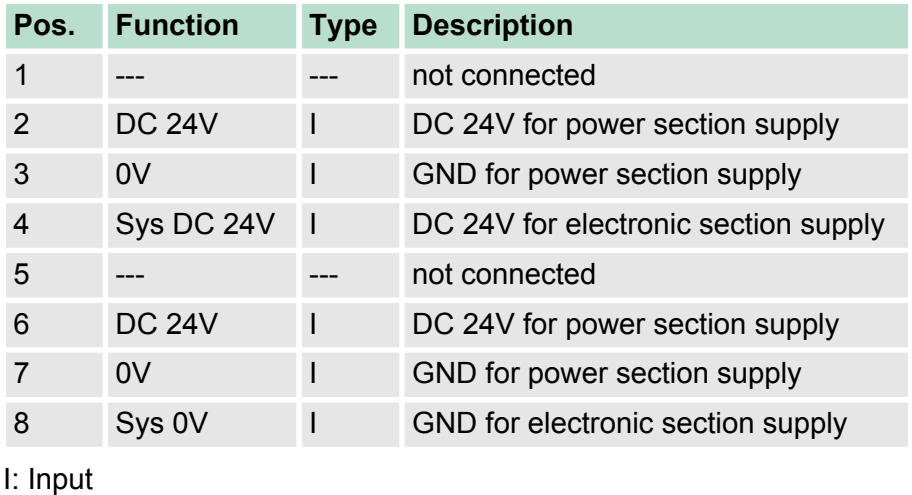

**RJ45 jack bus interface X1**

#### *8pin RJ45 jack*

The RJ45 jack serves as interface for connecting to Ethernet. So that you can access the System SLIO modules with ModbusTCP, you have to assign valid IP address data to the Ethernet coupler. Ä *['Changing the IP address' on page 41](#page-40-0)*

#### **3.2.2 LEDs**

#### **Bus interface**

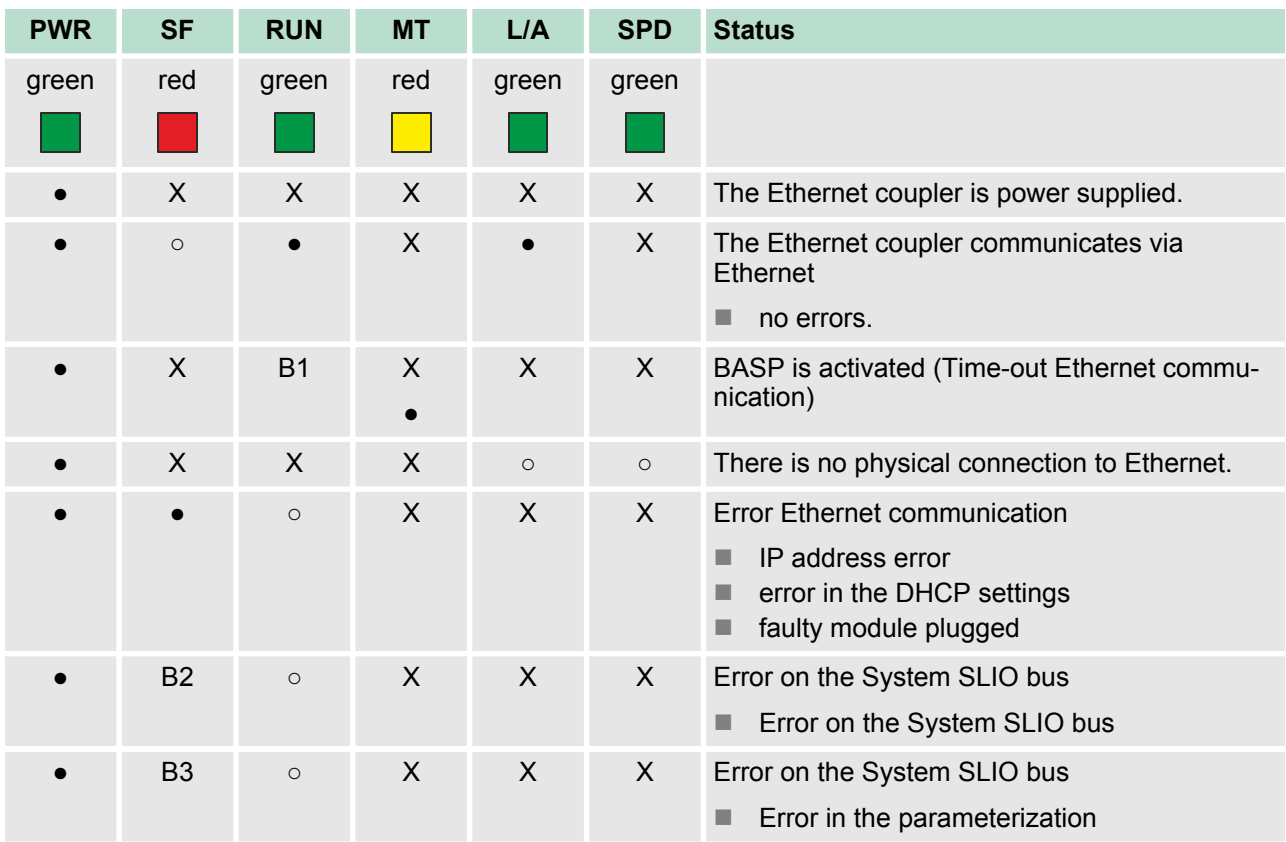

<span id="page-33-0"></span>Technical data

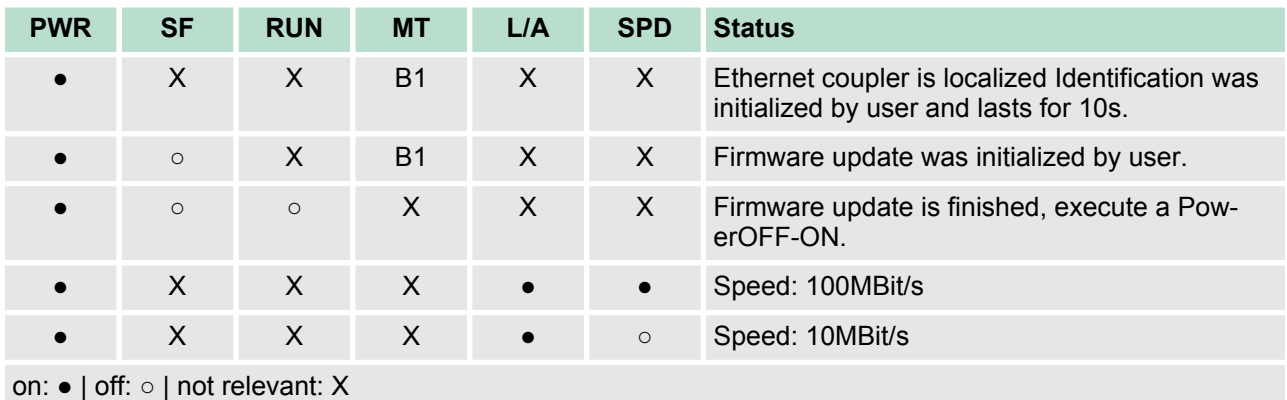

*Blinking code B1* at a period duration of 1s:  $\circ \circ \bullet \bullet$ 

*Blinking code B2* at a period duration of 1s: •••• o

*Blinking code B3* at a period duration of 1s: ○○○○●

#### **LEDs power module**

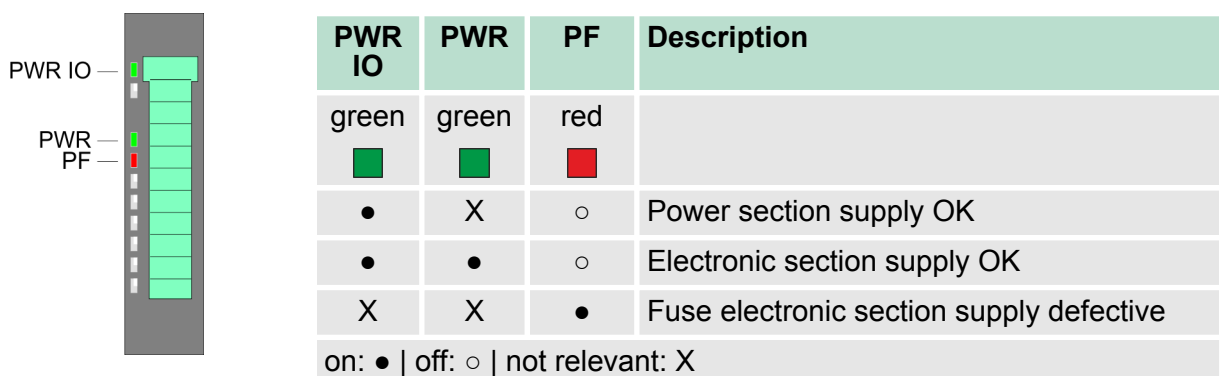

### **3.3 Technical data**

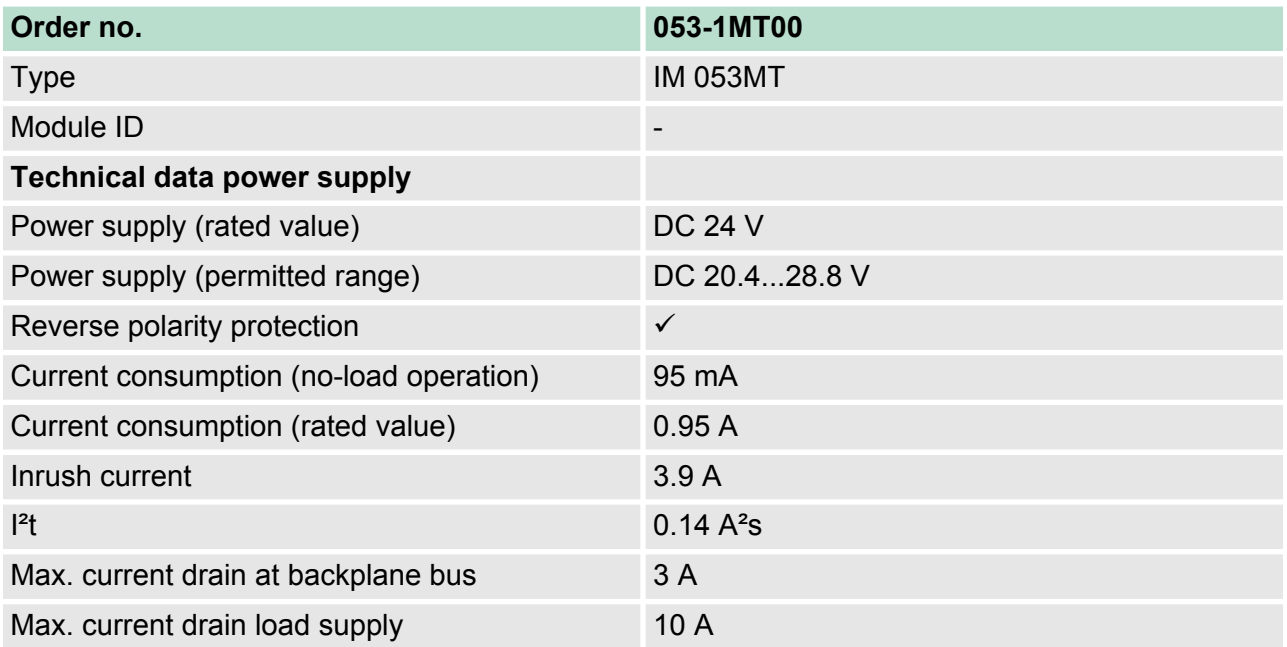

Technical data

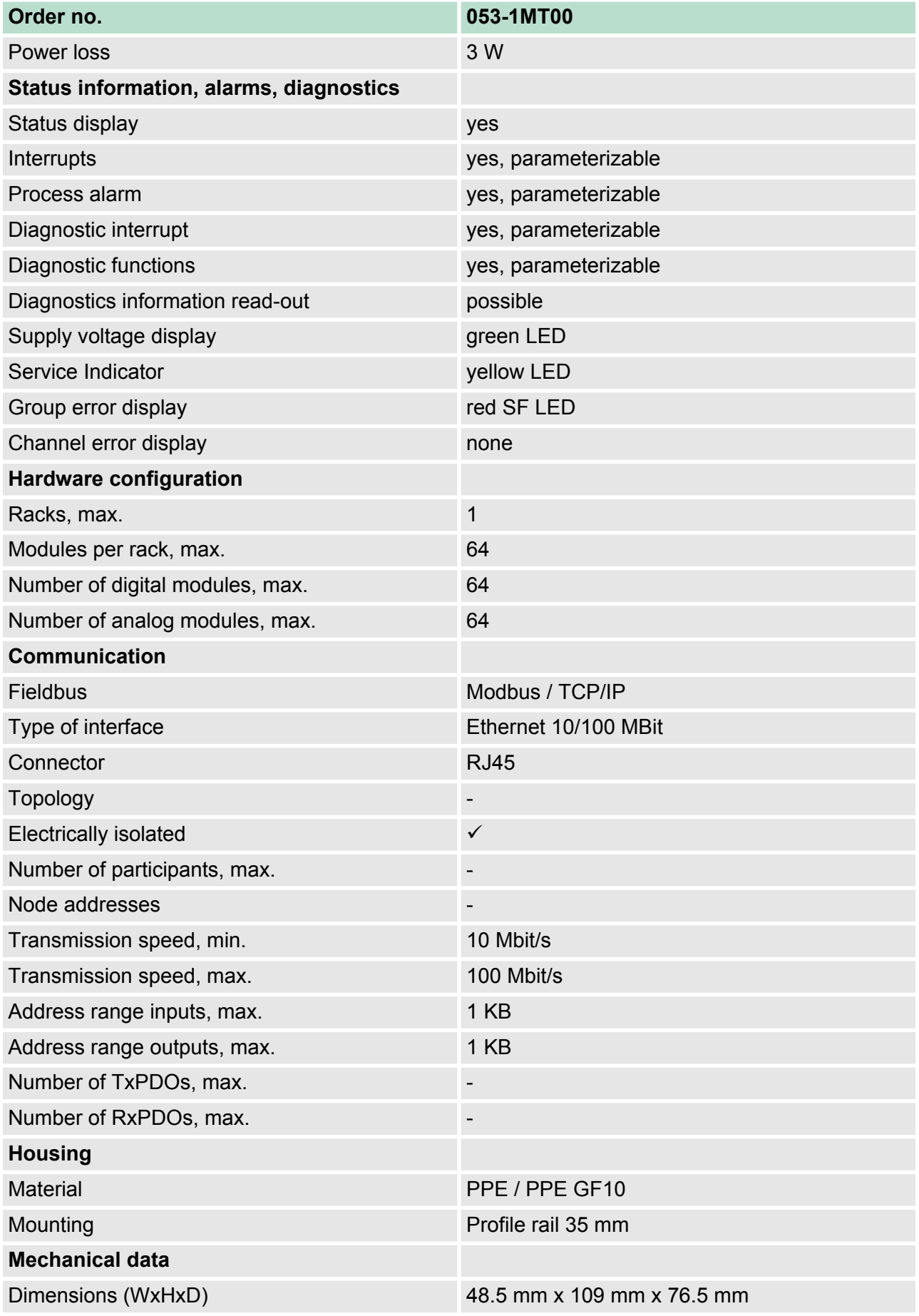

### **Hardware description VIPA System SLIO**

Technical data

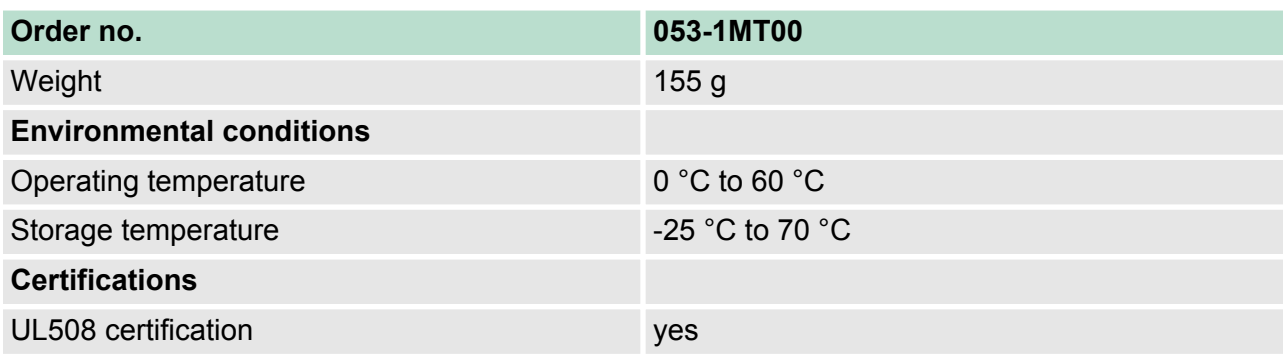

### <span id="page-36-0"></span>**4 Deployment**

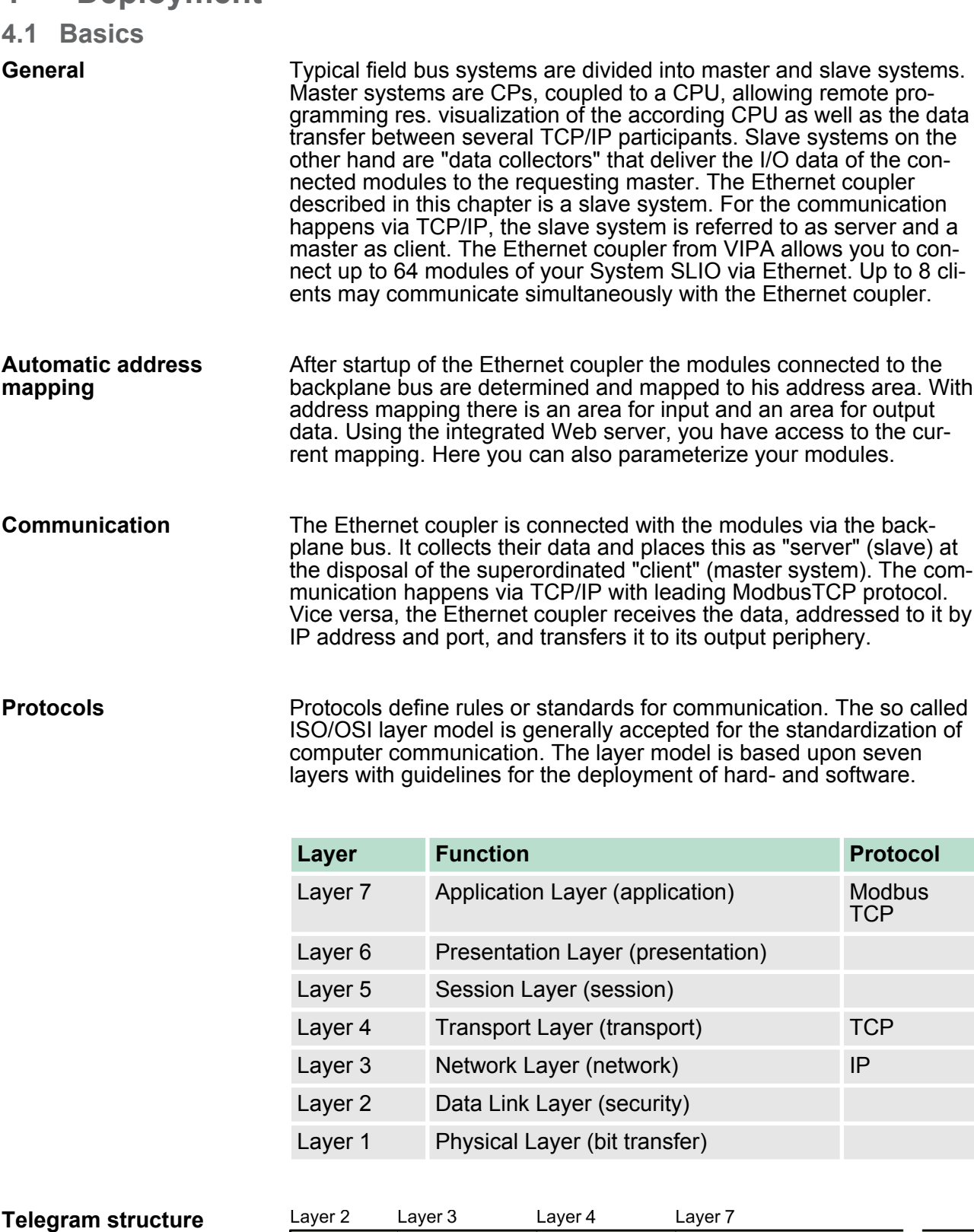

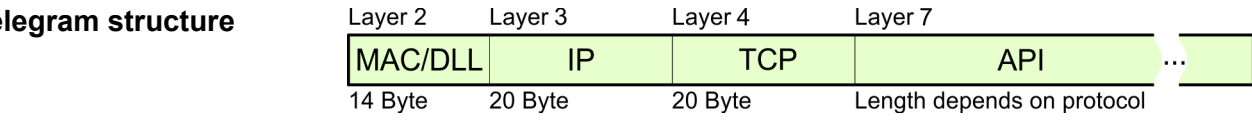

Basics

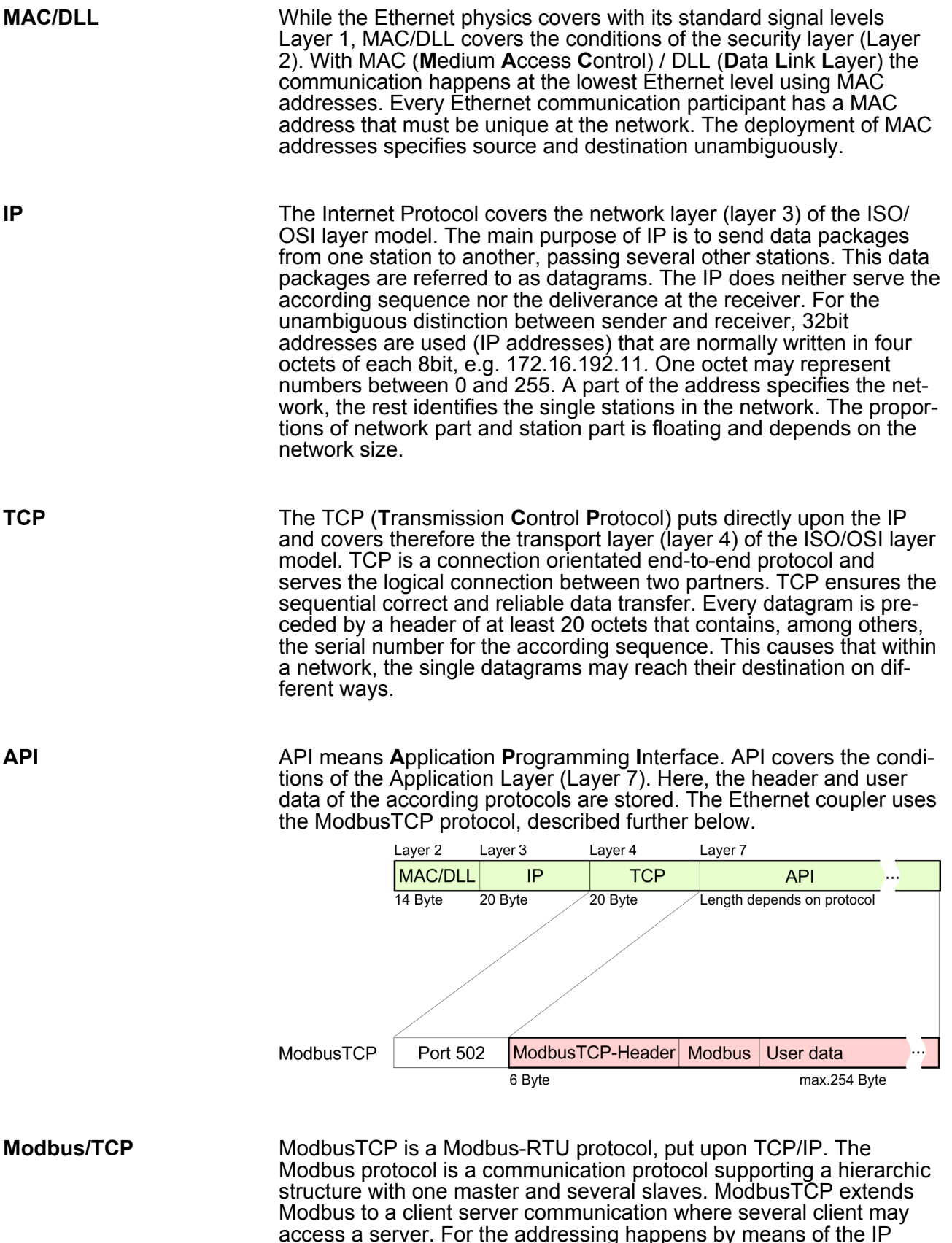

access a server. For the addressing happens by means of the IP addresses, the address integrated in the Modbus telegram irrelevant. Furthermore, the check sum is not required because the sequence insurance happens via TCP/IP. After the request of a client, this awaits the answer of the server for a configurable time. ModbusTCP exclusively uses the RTU format. Every byte is transferred as one

<span id="page-38-0"></span>sign. This enables a higher data pass-through than the Modbus-ASCII format. The RTU time supervision is omitted for the header contains the size of the telegram length to be received. Data that are transferred via ModbusTCP may contain bit and word information. At bit chains, the highest bit is send first, i.e. in a word it is at the most left position. At words, the highest byte is send first. The access to a Modbus slave happens via function codes that are described in detail in this chapter further below.

#### **4.2 Access to the Ethernet coupler**

#### **4.2.1 Overview**

The following illustration shows the Ethernet coupler access possibilities.

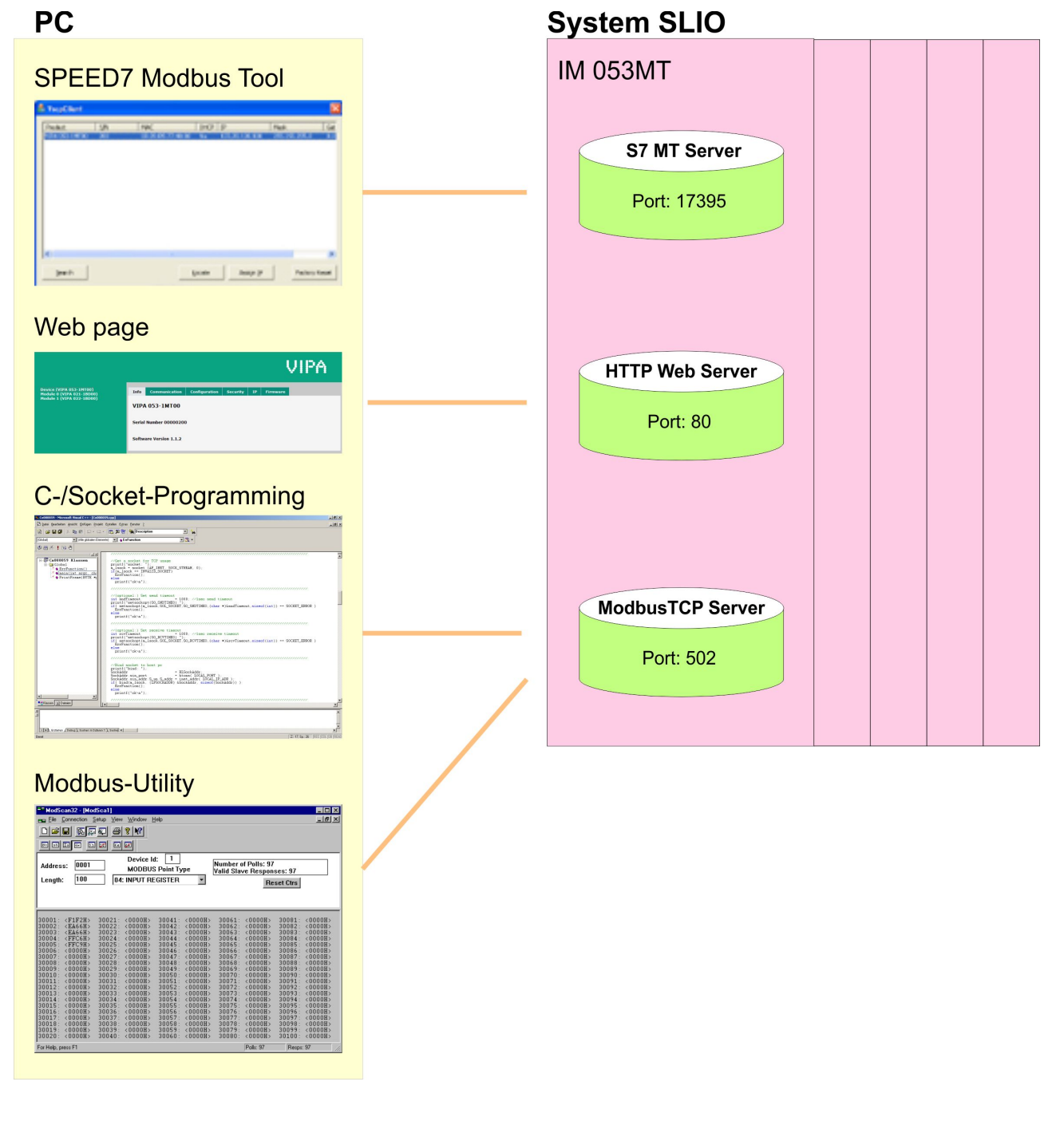

<span id="page-39-0"></span>Access to the Ethernet coupler > Web page

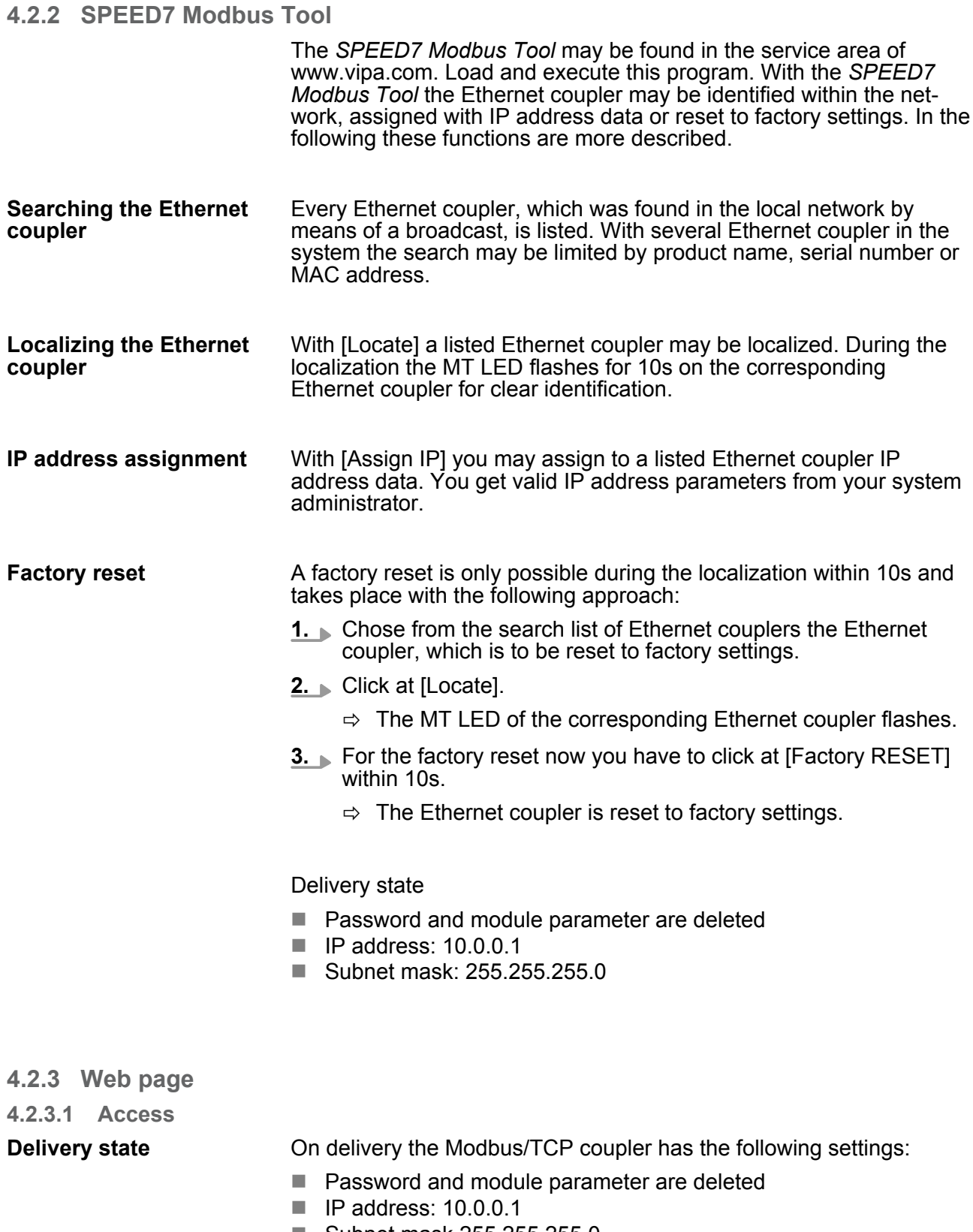

<span id="page-40-0"></span>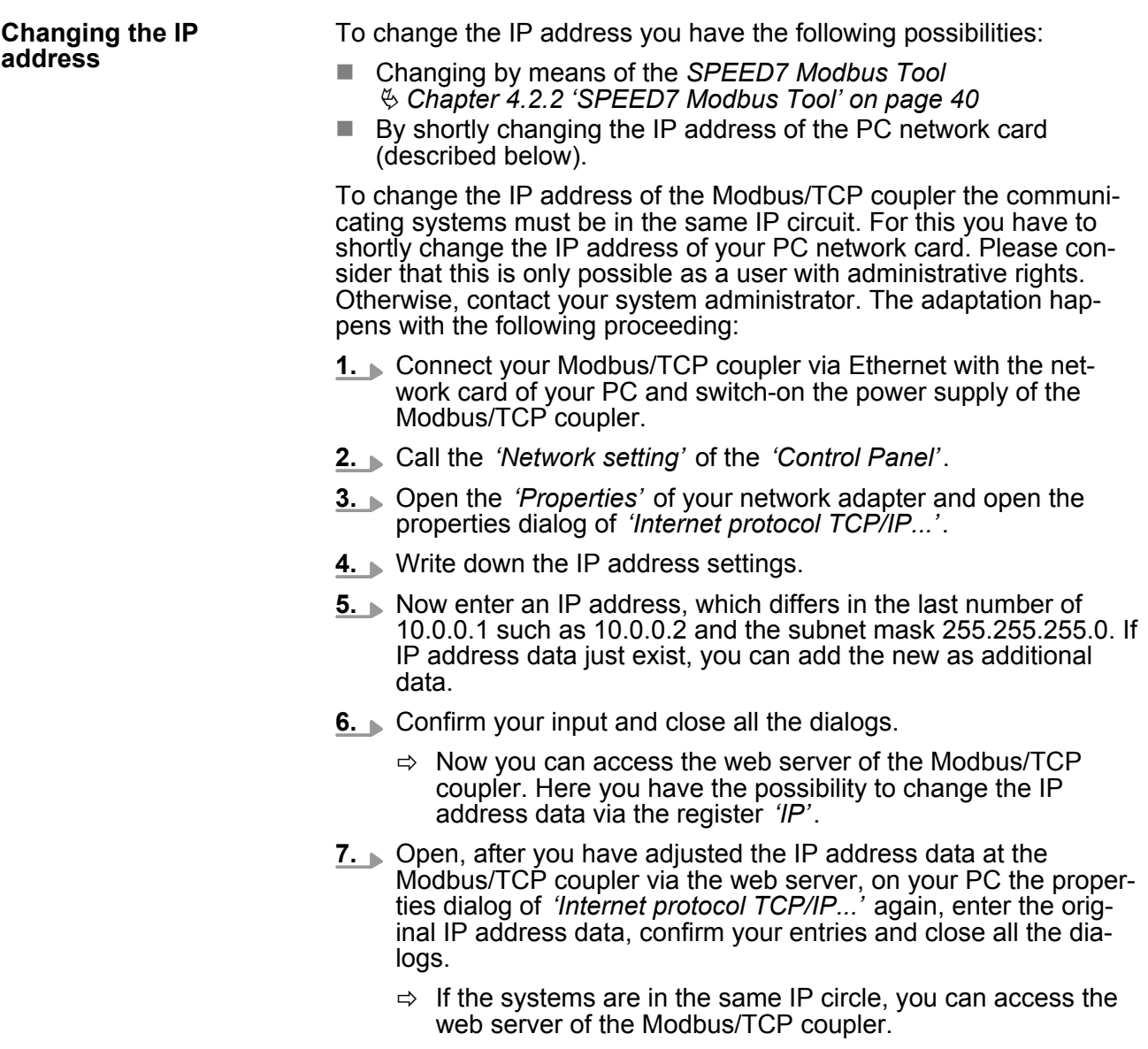

#### **4.2.3.2 Structure of the Web page**

The web page is built dynamically and depends on the number of modules, which are connected to the Ethernet coupler.

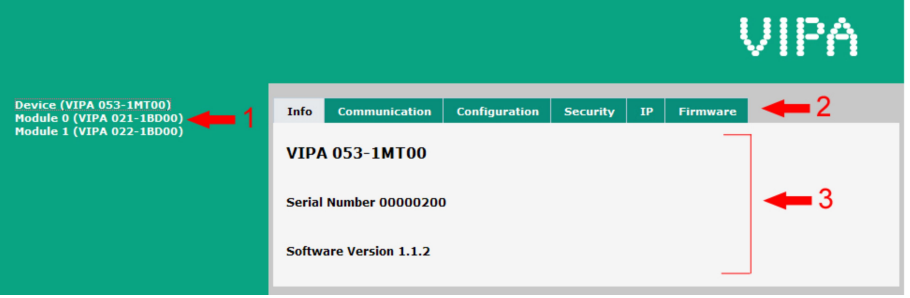

- 1 Module list: Ethernet coupler and System SLIO modules in installed order
- 2 Functions for the module selected in the *module list*
- Information respectively input area of the corresponding function

Access to the Ethernet coupler > Web page

#### **4.2.3.3 Web page of the selected Ethernet coupler**

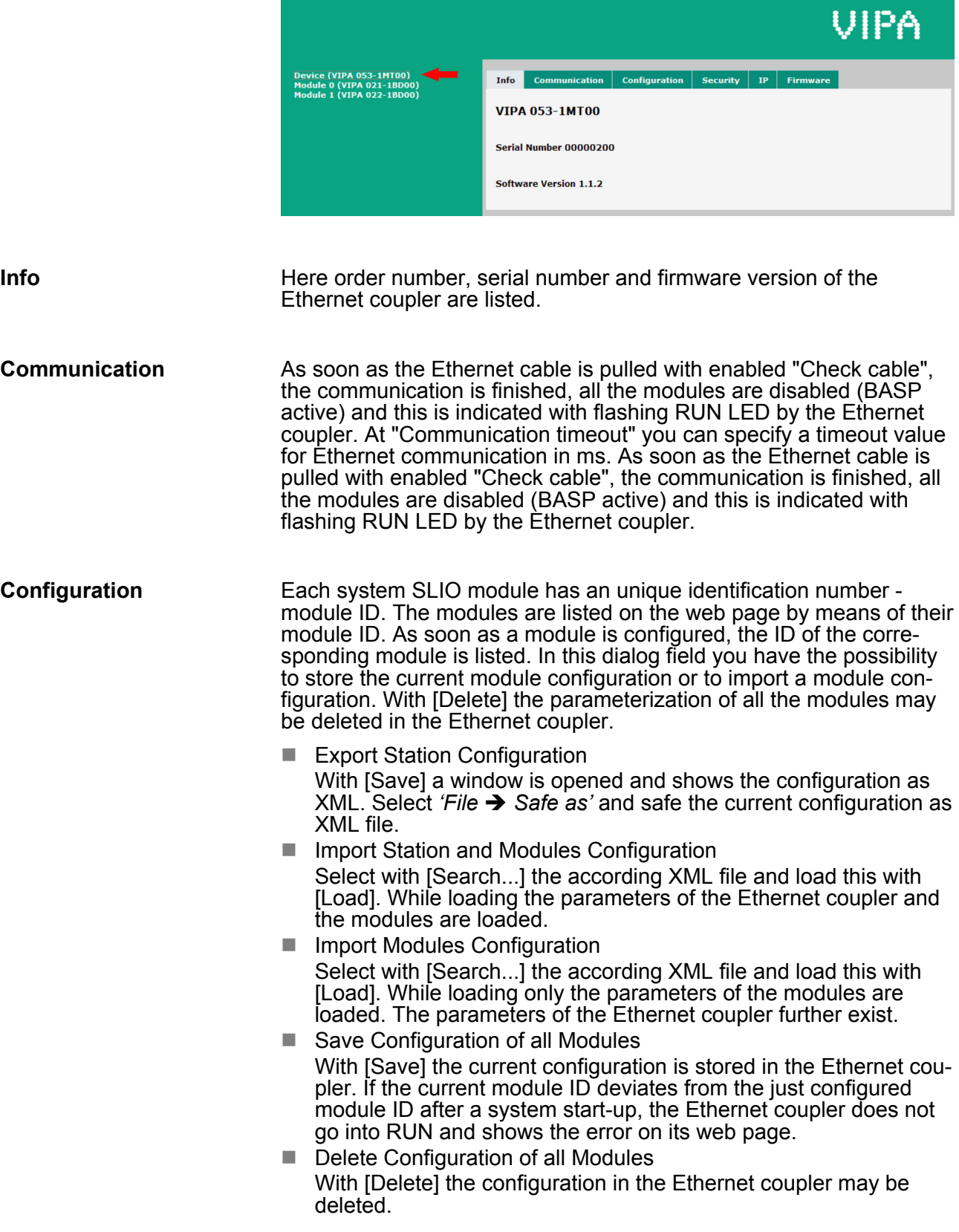

*Only there is a configuration for a module, this may be used to check preset and current configuration. If the current configuration differs from the preset (e.g. module was removed) the system reports an error and does not go to RUN. If there is no preset module configuration and the current configuration is changed during operation, the Ethernet coupler performs a restart and switches again to RUN.*

 $\blacksquare$  Security

All functions for the writing access to the Ethernet coupler can be secured by a password.

n IP

Here you may assign to your Ethernet coupler IP address data. For valid IP address data please contact your system administrator. On delivery the Ethernet coupler has the following IP address parameters:

- IP address: 10.0.0.1
- Subnet mask: 255.255.255.0
- **Firmware**

With this function you can bring in a firmware update. You can get the appropriate firmware file from VIPA.

#### **4.2.3.4 Web page with selected module**

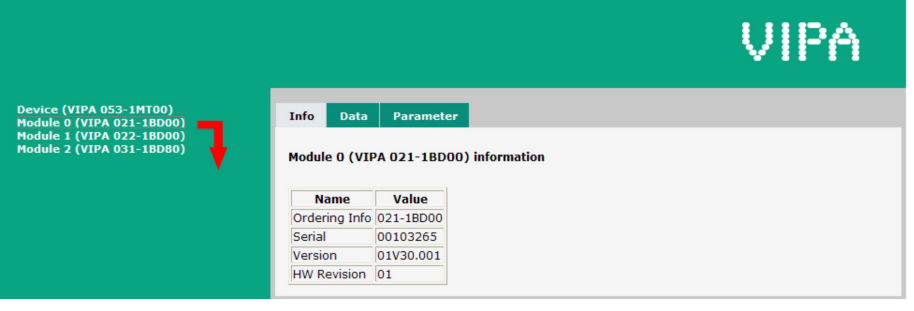

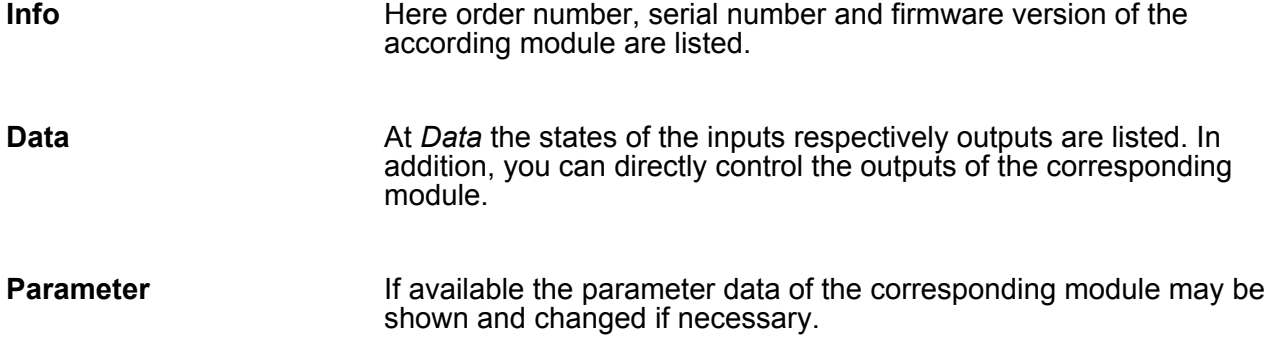

<span id="page-43-0"></span>Access to the Ethernet coupler > C-/Socket programming

#### **4.2.4 C-/Socket programming**

The ModbusTCP server is accessed via port 502. Via simple C programs it is possible to transfer data between PC and Ethernet coupler with ModbusTCP. For the deployment of the Ethernet couplers at a PC you should have a thorough knowledge in C programming, especially in socket programming. In the following the steps of programming are shown.

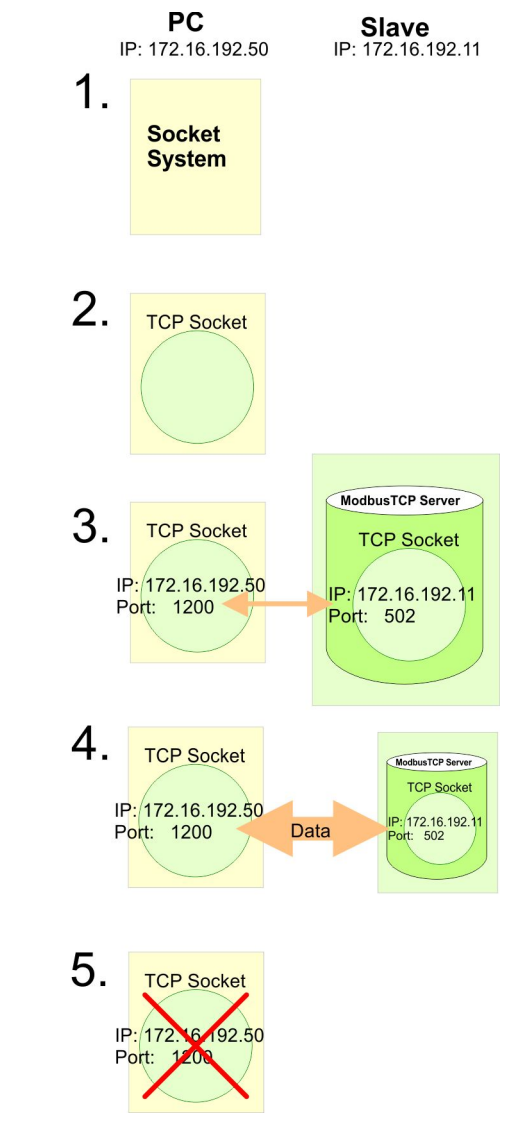

- **1.** Start Microsoft Socket System
	- ð WSAStartup (wVersionRequested, &wsaData);
- **2.** Reserve Socket resources for TCP
	- $\Rightarrow$  m lsock = socket (AF INET, SOCK STREAM, 0):
- **3.** Establish connection to external device
	- ð SockAddr.sin\_port = htons (m\_wPort);SockAddr.sin\_addr.S\_un.S\_addr = inet\_addr(m\_szIpAddress);connect(m\_lsock,  $(LPSOCKADDR)$  & SockAddr, sizeof(Soc $\overline{k}$ Addr));

<span id="page-44-0"></span>**4.** For write res. read access you have to build up telegrams according to the protocol and store them in sndBuf. sndBufLen contains the number of bytes to be sent.

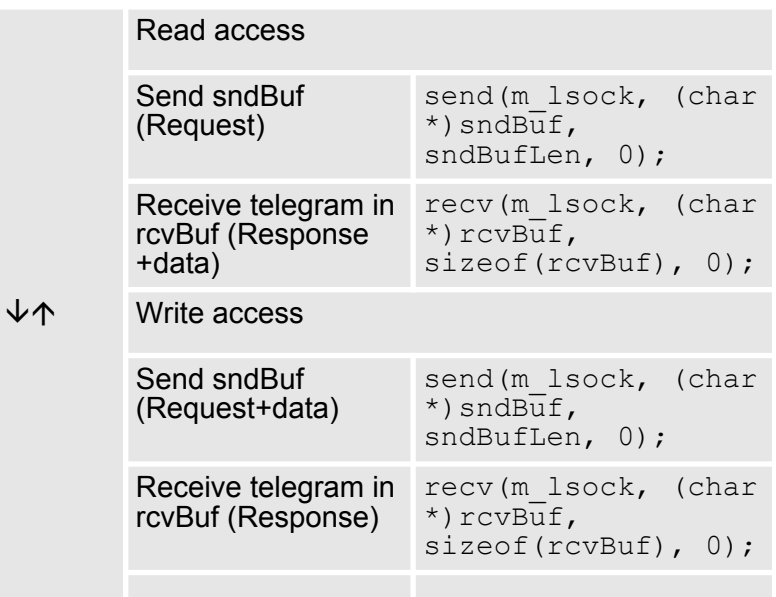

#### **5.** Close socket again

ð closesocket(m\_lsock);

#### **4.2.5 Modbus utility**

The access is via port 502 at the ModbusTCP Server. Modbus utility means all tools and programs that have a ModbusTCP interface. For example, you may find the demo tool "ModbusScan32" from WinTech for download at www.win-tech.com.

#### **4.3 Accessing the System SLIO**

#### **4.3.1 Overview**

So that you can access the System SLIO modules with ModbusTCP, you have to assign valid IP address data to the Ethernet coupler. Ä *['Changing the IP address' on page 41](#page-40-0)*

In the following you will find the description of accessing the following System SLIO areas via ModbusTCP.

- I/O area
- $\blacksquare$  Parameter data
- $\blacksquare$  Diagnostics data

Information concerning the allocation areas may be found in the description of the corresponding System SLIO module.

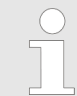

#### *Usage of the modules 040-1BA00 respectively 040-1CA00*

*Depending on the system you may use a maximum of 16 System SLIO modules of the type 040-1xA00. Otherwise, this could cause bus errors!*

<span id="page-45-0"></span>Accessing the System SLIO > Address-Mapping

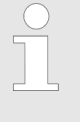

*Please consider the System SLIO power and clamp modules do not have any module ID. These may not be recognized by the Ethernet coupler and so are not listed and considered during slot allocation. Further within ModbusTCP the slots are designated as ModbusTCP-Slot. The counting always begins with 0.*

#### **4.3.2 Address-Mapping**

To individually call the connected peripheral modules, certain addresses in the Ethernet coupler have to be assigned to them. For input and output area, the Ethernet coupler has an address range of each 1024byte. The address allocation (also called mapping) happens automatically and may not be influenced. The mapping may be seen via the website of the coupler.

#### **Rules**

At boot-up, the Ethernet coupler assigns automatically addresses for its in-/ output periphery following this rules:

- $\blacksquare$  All modules are mapped from left (Ethernet coupler) to right in ascending sequence starting with address 0.
- $\blacksquare$  It is separated between in- and output area (if a module has inand output data, these are stored at different addresses).
- There is no separation between digital and analog data. The Ethernet coupler creates cohere areas for in- and output data.

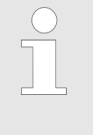

*A description of the in- and output areas that are occupied by a module is to find in the concerning module description. Please regard that modules that are occupying more than 1byte like e.g. analog modules, are automatically stored starting with an even address.*

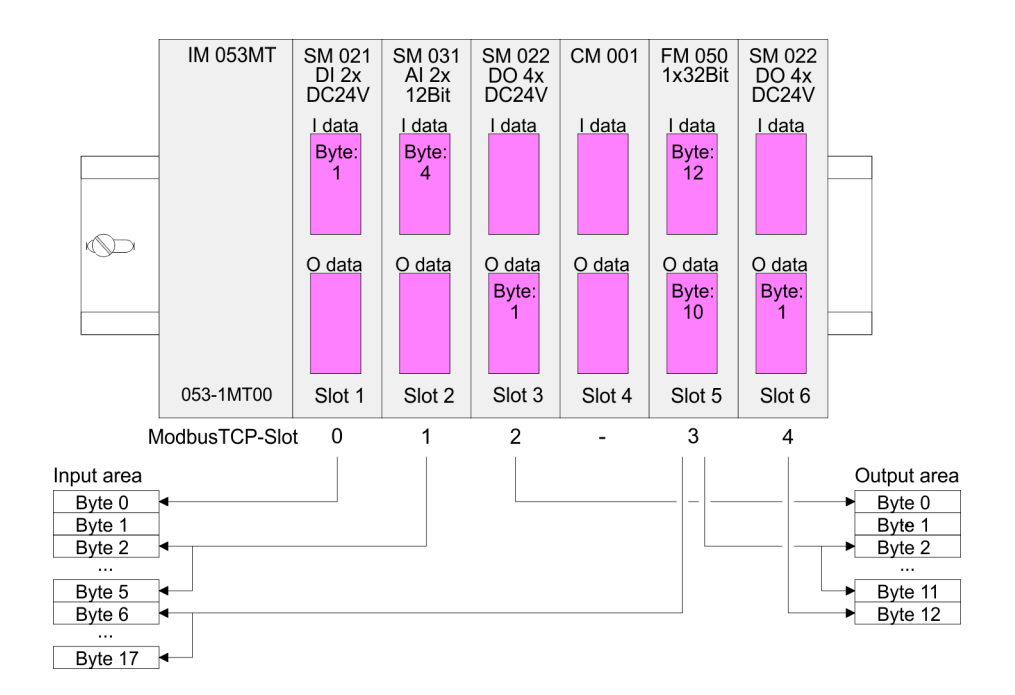

#### **Example**

#### <span id="page-46-0"></span>**4.3.3 Accessing I/O area**

Normally the access with Modbus happens by means of the ranges 0x, 1x, 3x and 4x. 0x and 1x gives you access to digital bit areas and 3x and 4x to analog word areas. For the Ethernet coupler from VIPA is not differentiating digital and analog data, the following assignment is valid:

0x - Bit area for master output

Access via function code 01h, 05h, 0Fh

1x - Bit area for master input

Access via function code 02h

3x - Word area for master input

Access via function code 04h, 17h

4x - Word area for master output

Access via function code 03h, 06h, 10h, 16h, 17h

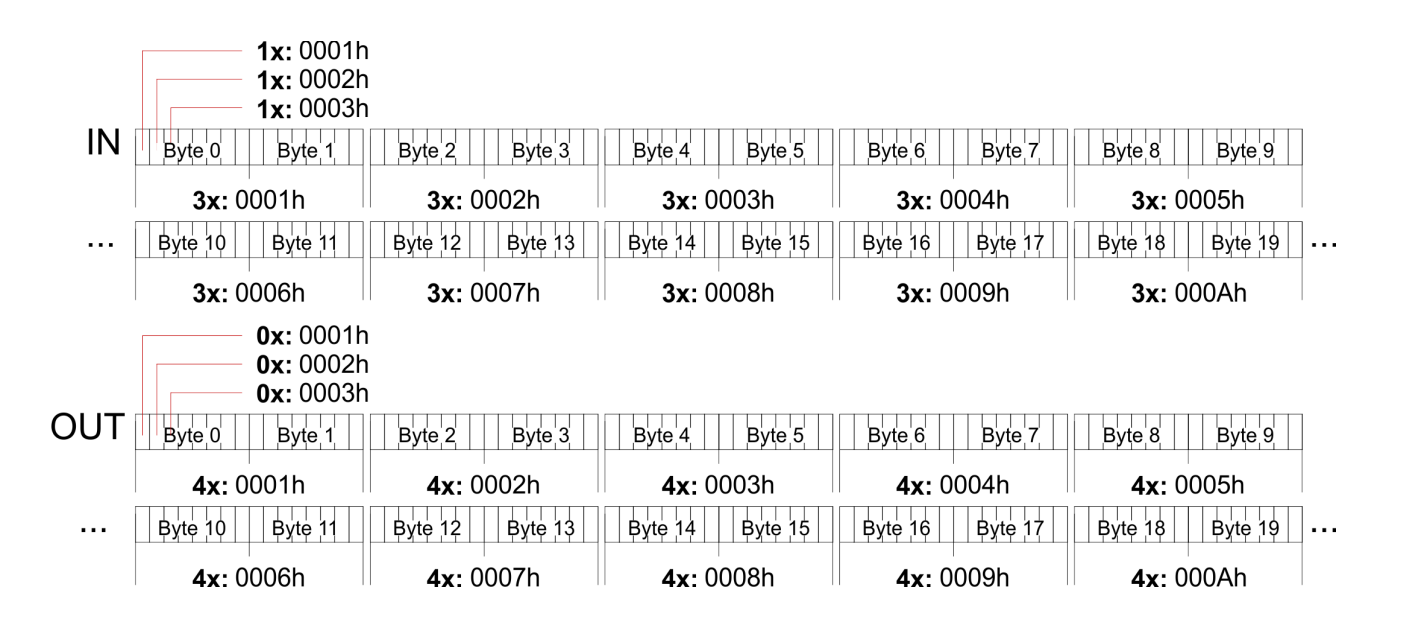

#### **4.3.4 Accessing parameter data**

With the first start-up modules, which were parameterizable, operate with their default parameters. If you want to change parameters the Ethernet coupler respectively the corresponding modules may be parameterized via the integrated Web page. Here by means of the corresponding *ModbusTCP-Slot* parameter may be viewed and changed.

#### **4.3.5 Accessing diagnostics data**

If configured System SLIO modules provide interrupt data on failure. As soon as one or more modules report an interrupt, the interrupt data of the appropriate slot location is received and acknowledged by the Ethernet coupler. After that the bit assigned to the *ModbusTCP-Slot* is set in the internal *alarm information* image and the corresponding interrupt data are stored. In System SLIO we distinguish between *hardware interrupt* and *diagnostic interrupt*. To distinguish there is a 64bit wide field (bit 0 = *ModbusTCP-Slot* 0 to bit 63 = *Mod-* <span id="page-47-0"></span>Modbus/TCP

*busTCP-Slot* 63) in the diagnostic image each for hardware and diagnostics interrupt. Then for each slot 16byte hardware interrupt data or 32byte diagnostics interrupt data are following To acknowledge the diagnostics and hardware interrupt status may be write accessed. The alarm data may only be read.

#### **Register allocation**

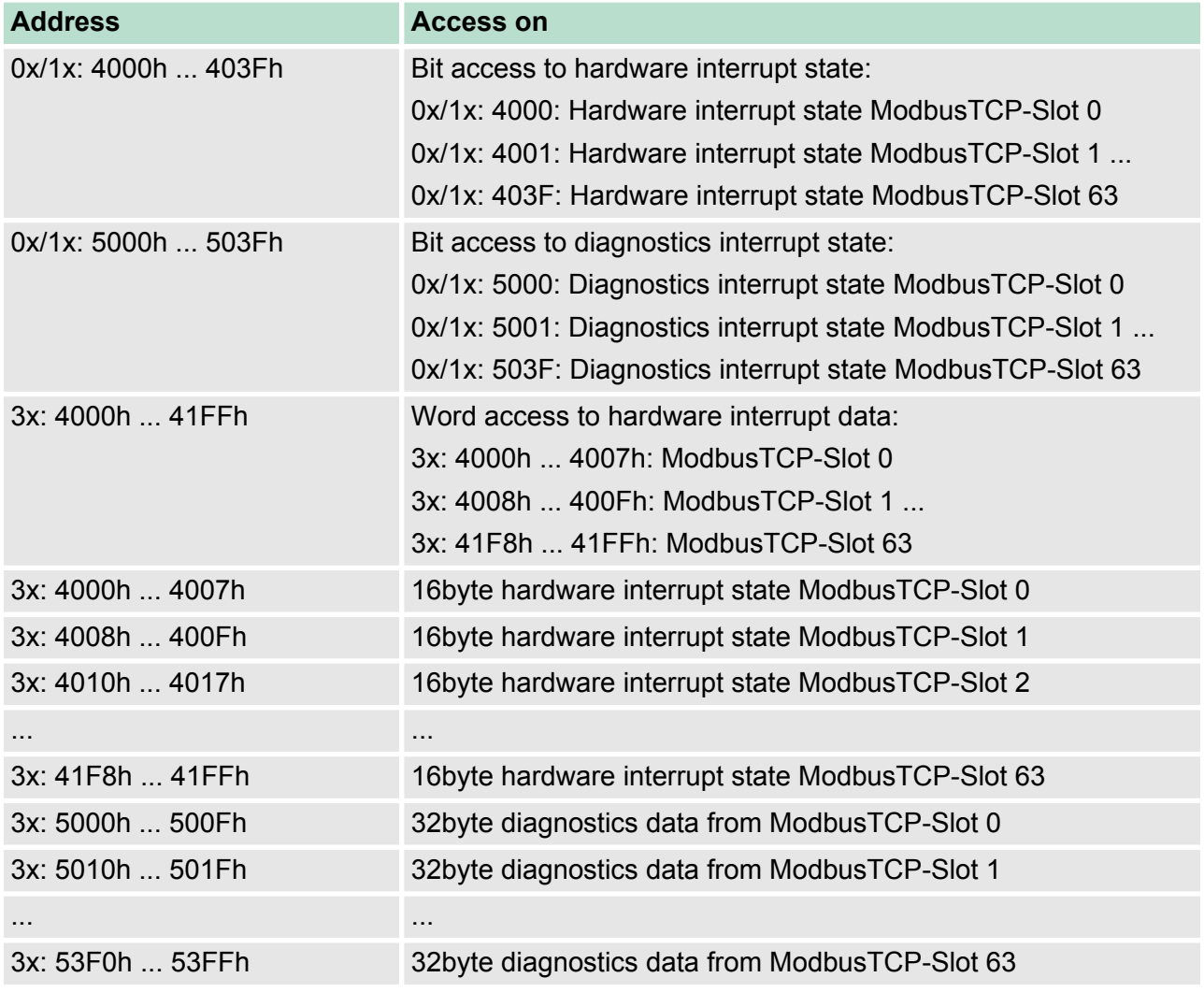

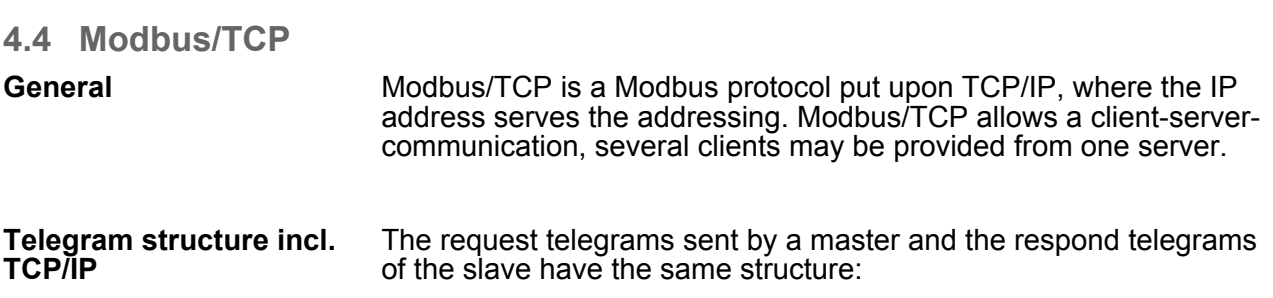

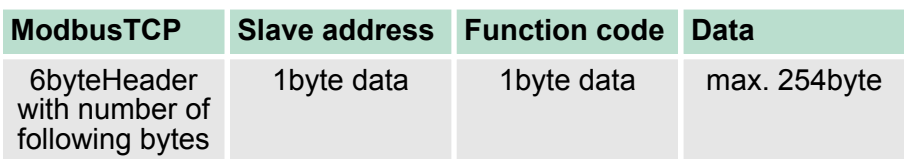

<span id="page-48-0"></span>For send and receive telegrams, Modbus/TCP uses a header of 6byte with the following structure: **Modbus/TCP header (6byte)**

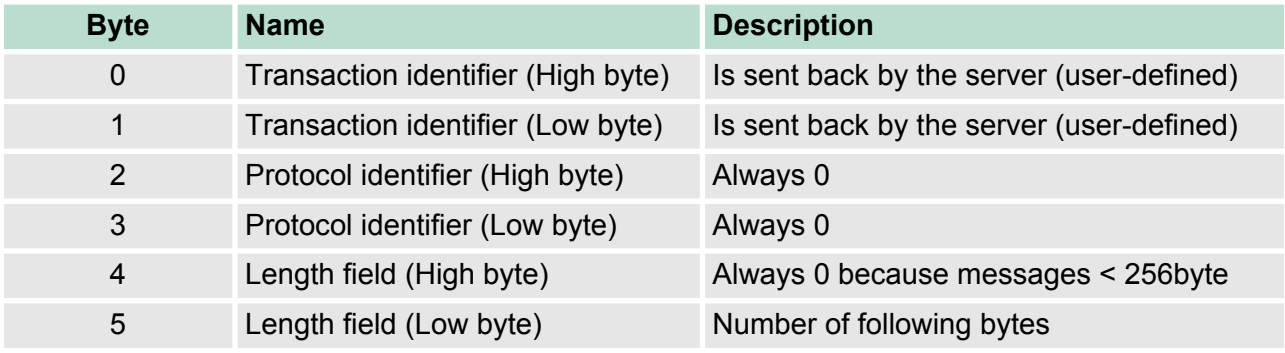

Normally, byte 0 ... 4 have the value 0. You may also increase byte 0 and 1 in the slave and thus establish an additional control.

#### **4.5 Modbus function codes**

**Naming convention**

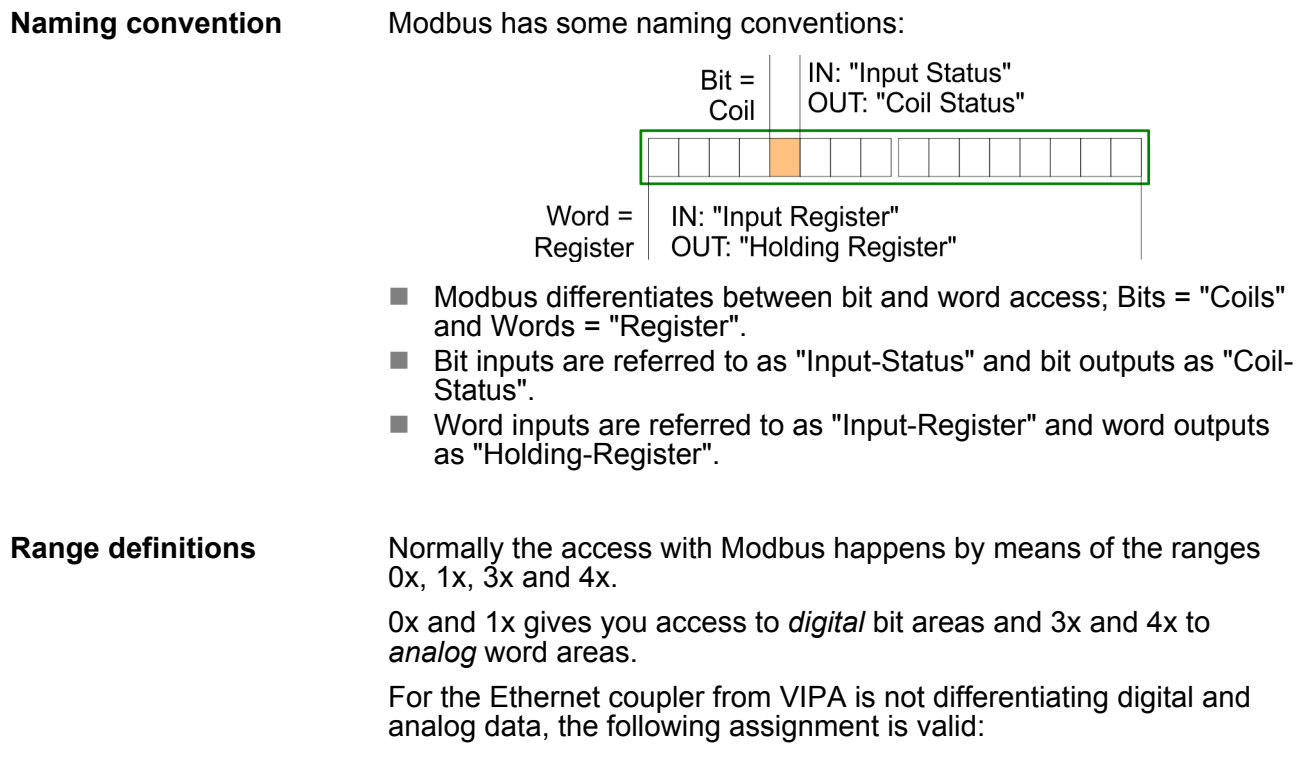

- 0x Bit area for master output Access via function code 01h, 05h, 0Fh
- 1x Bit area for master input Access via function code 02h
- 3x Word area for master input Access via function code 04h, 17h
- 4x Word area for master output Access via function code 03h, 06h, 10h, 16h, 17h

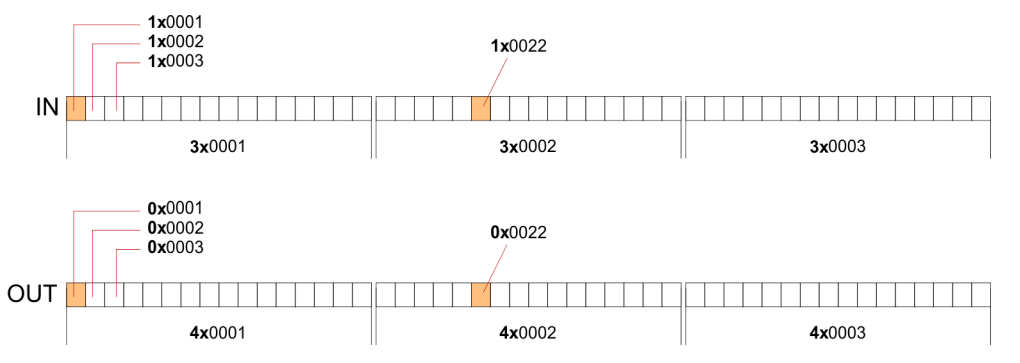

#### **Overview**

With the following Modbus function codes a Modbus master can access a Modbus slave. The description always takes place from the point of view of the master:

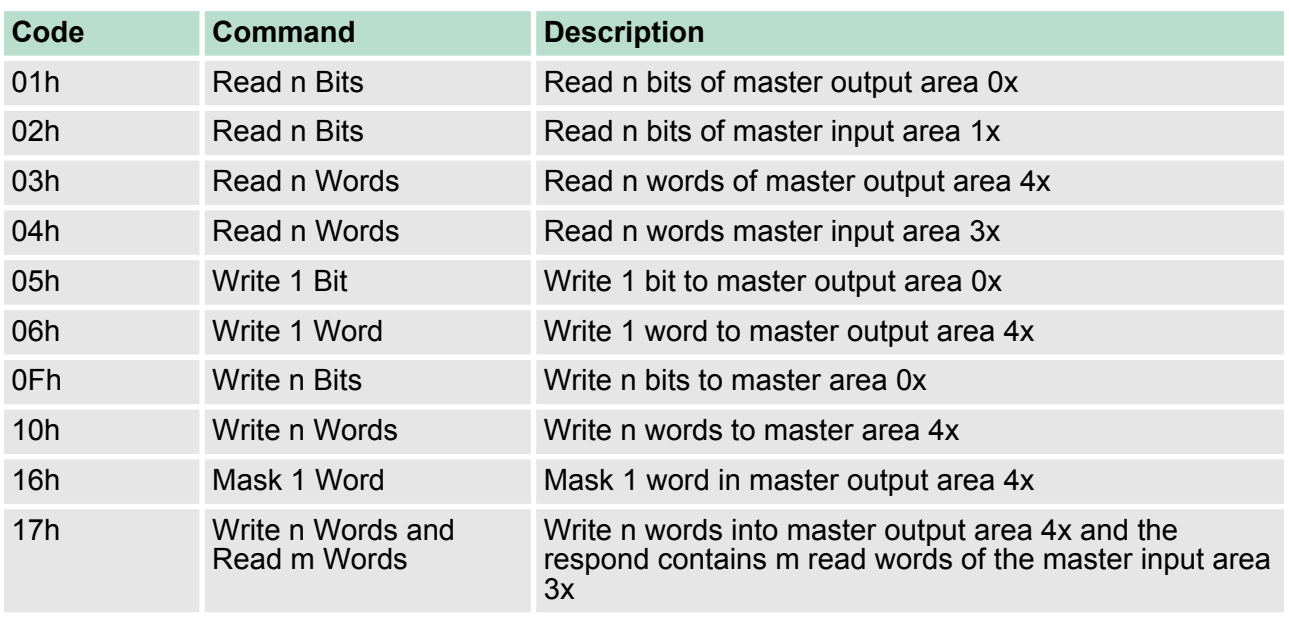

#### **Byte sequence in a word**

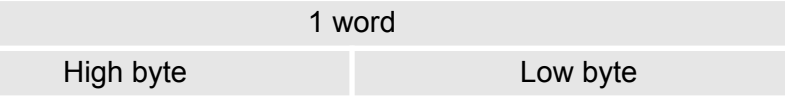

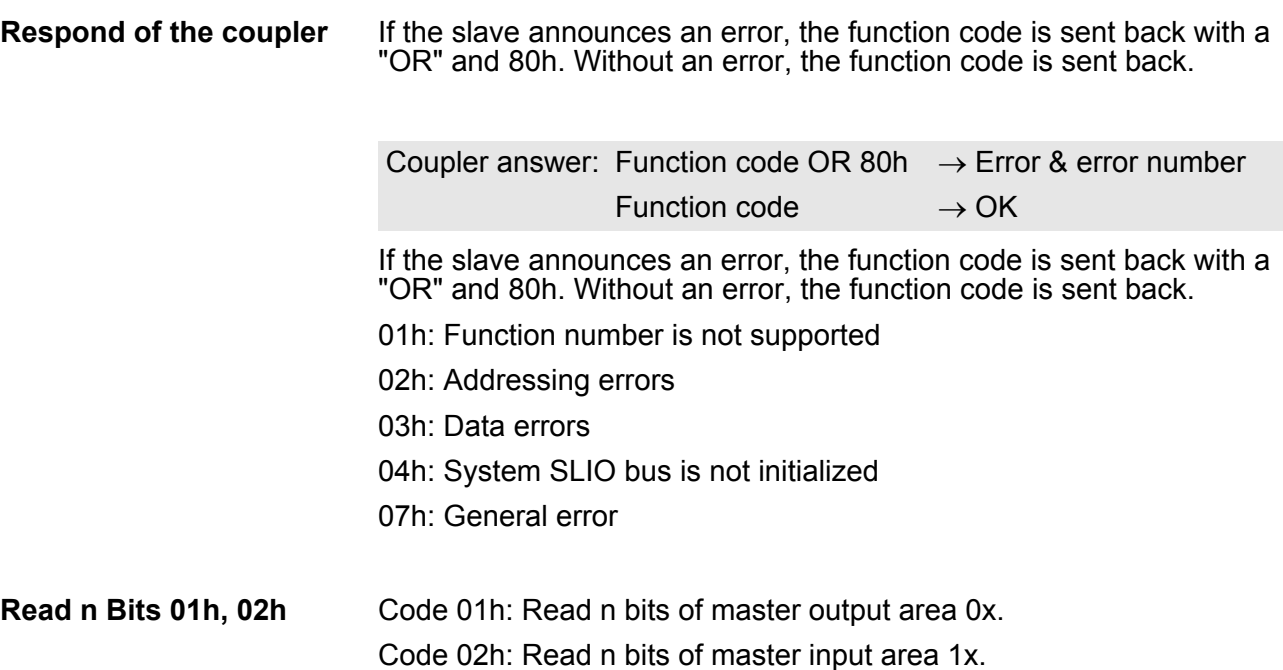

#### **Command telegram**

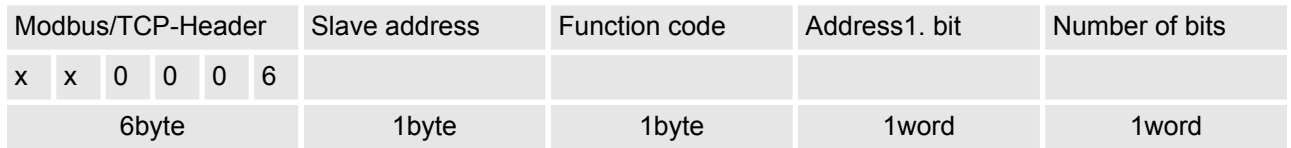

#### **Respond telegram**

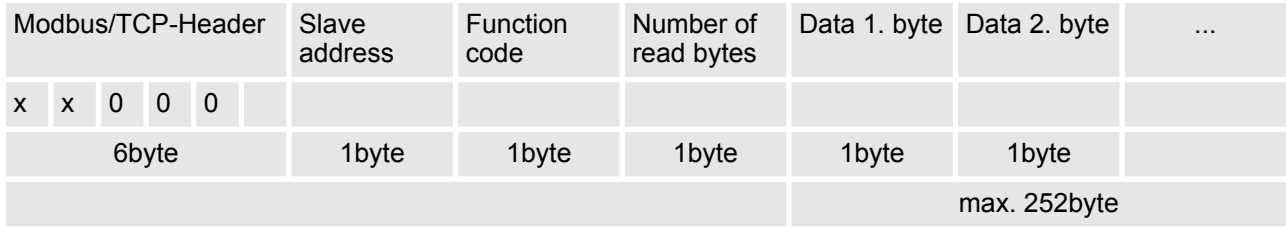

03h: Read n words of master output area 4x. **Read n words 03h, 04h**

#### 04h: Read n words master input area 3x.

#### **Command telegram**

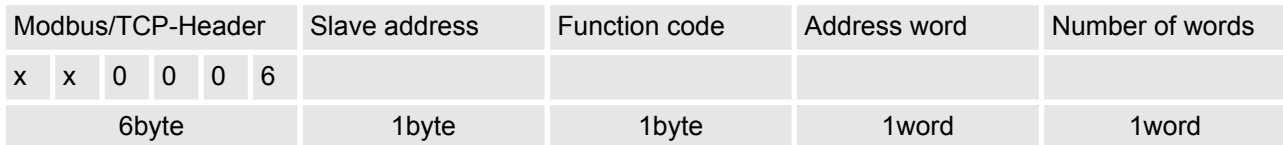

#### **Respond telegram**

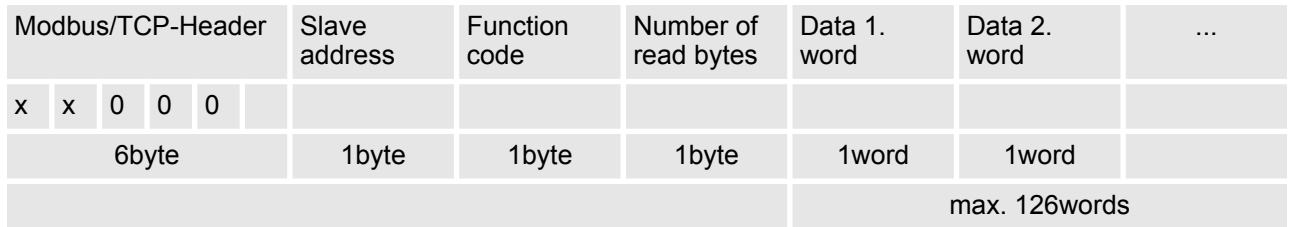

#### **Write 1 bit 05h**

Code 05h: Write 1 bit to master output area 0x. A status change is via "Status bit" with following values: "Status bit" = 0000h  $\rightarrow$  Bit = 0 "Status bit" = FF00h  $\rightarrow$  Bit = 1

#### **Command telegram**

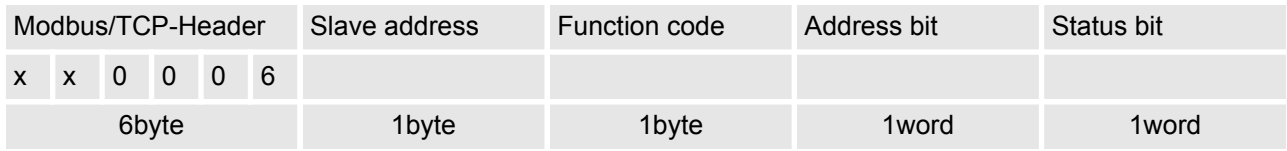

#### **Respond telegram**

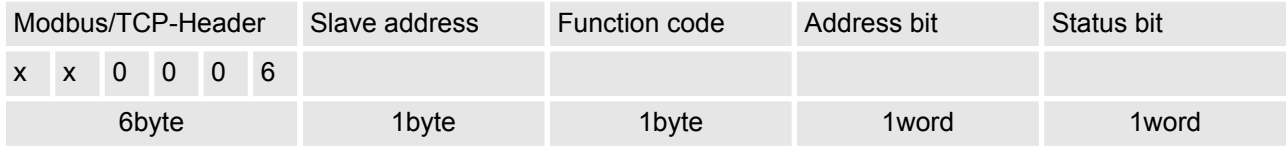

#### Code 06h: Write 1 word to master output area 4x. **Write 1 word 06h**

#### **Command telegram**

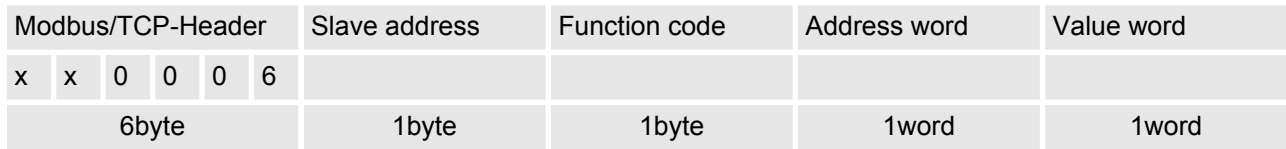

#### **Respond telegram**

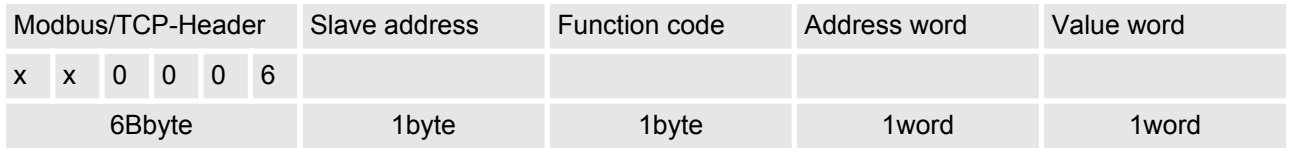

Code 0Fh: Write n bits to master output area 0x. Please regard that the number of bits are additionally to be set in byte. **Write n bits 0Fh**

#### **Command telegram**

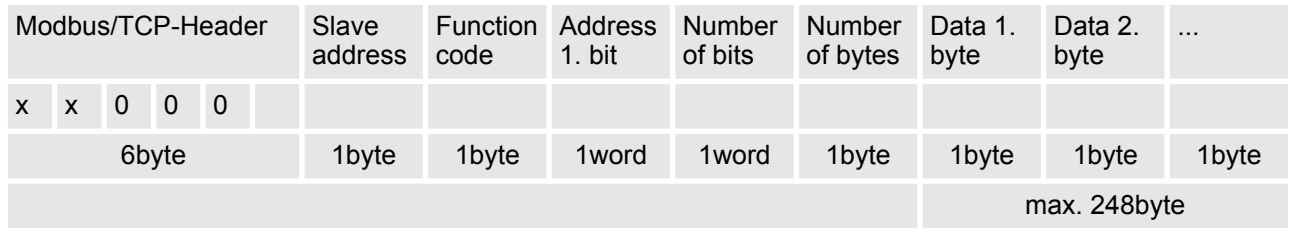

#### **Respond telegram**

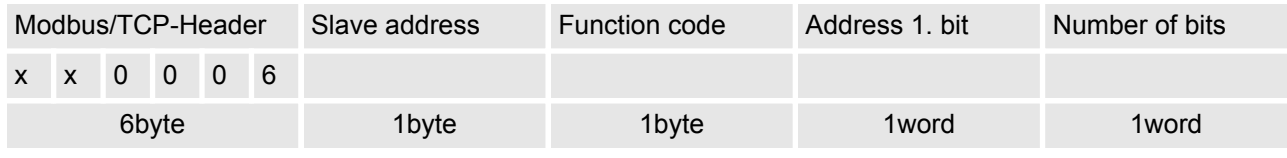

**Write n words 10h**

Code 10h: Write n words to master output area 4x.

#### **Command telegram**

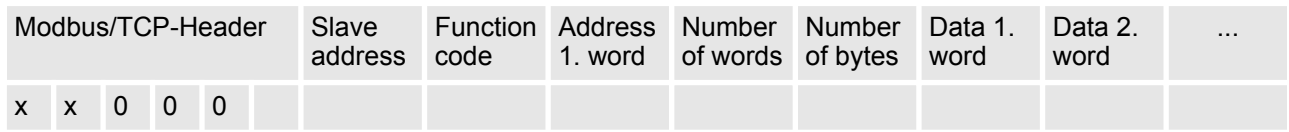

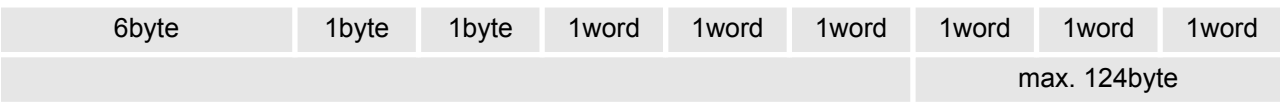

#### **Respond telegram**

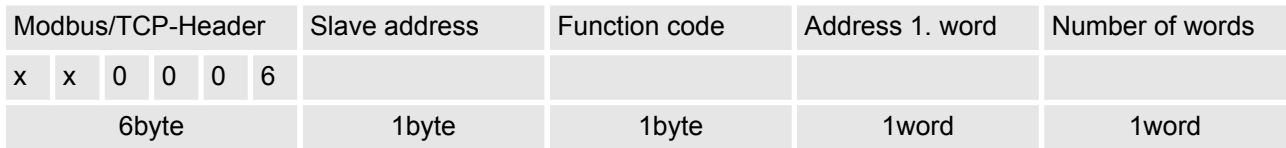

Code 16h: This function allows to mask a word in the master output area 4x. **Mask a word 16h**

#### **Command telegram**

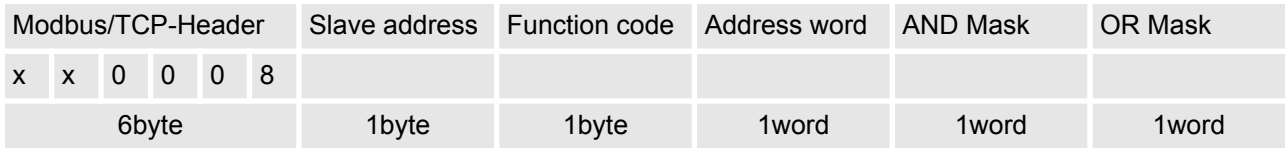

#### **Respond telegram**

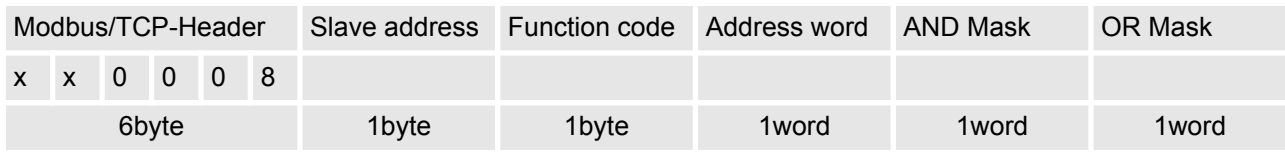

Code 17h: This function allows to write n words to the master output area 4x and read m words from the master input area 3x with one request. **Write n words and Read m words 17h**

#### **Command telegram**

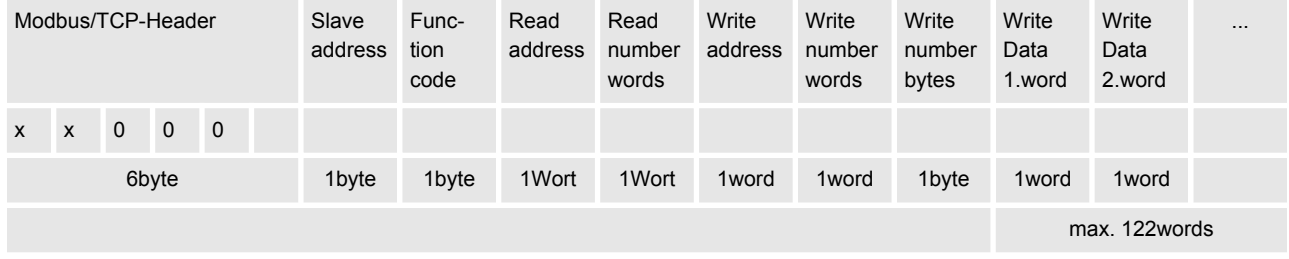

#### **Respond telegram**

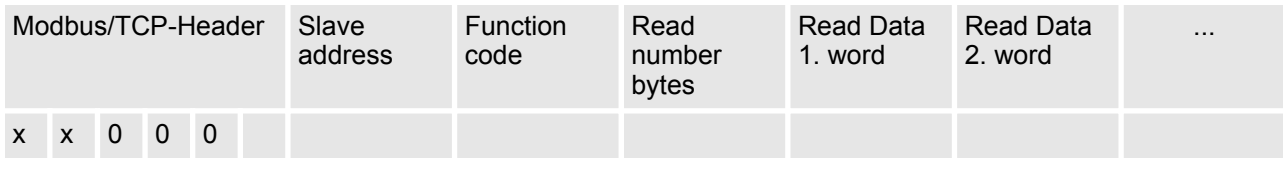

<span id="page-54-0"></span>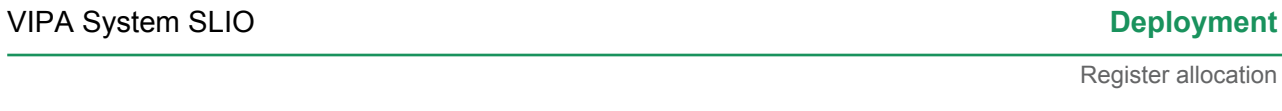

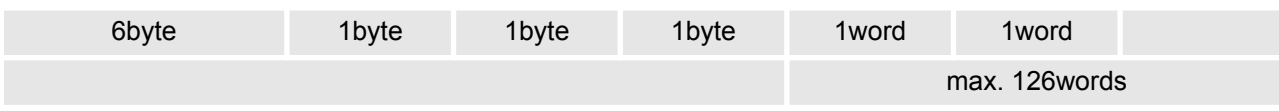

### **4.6 Register allocation**

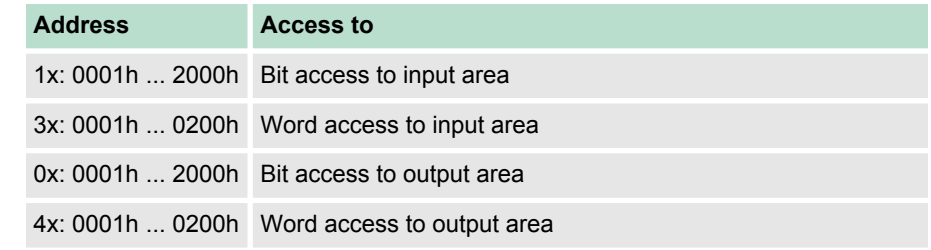

#### **Diagnostics**

**I/O data**

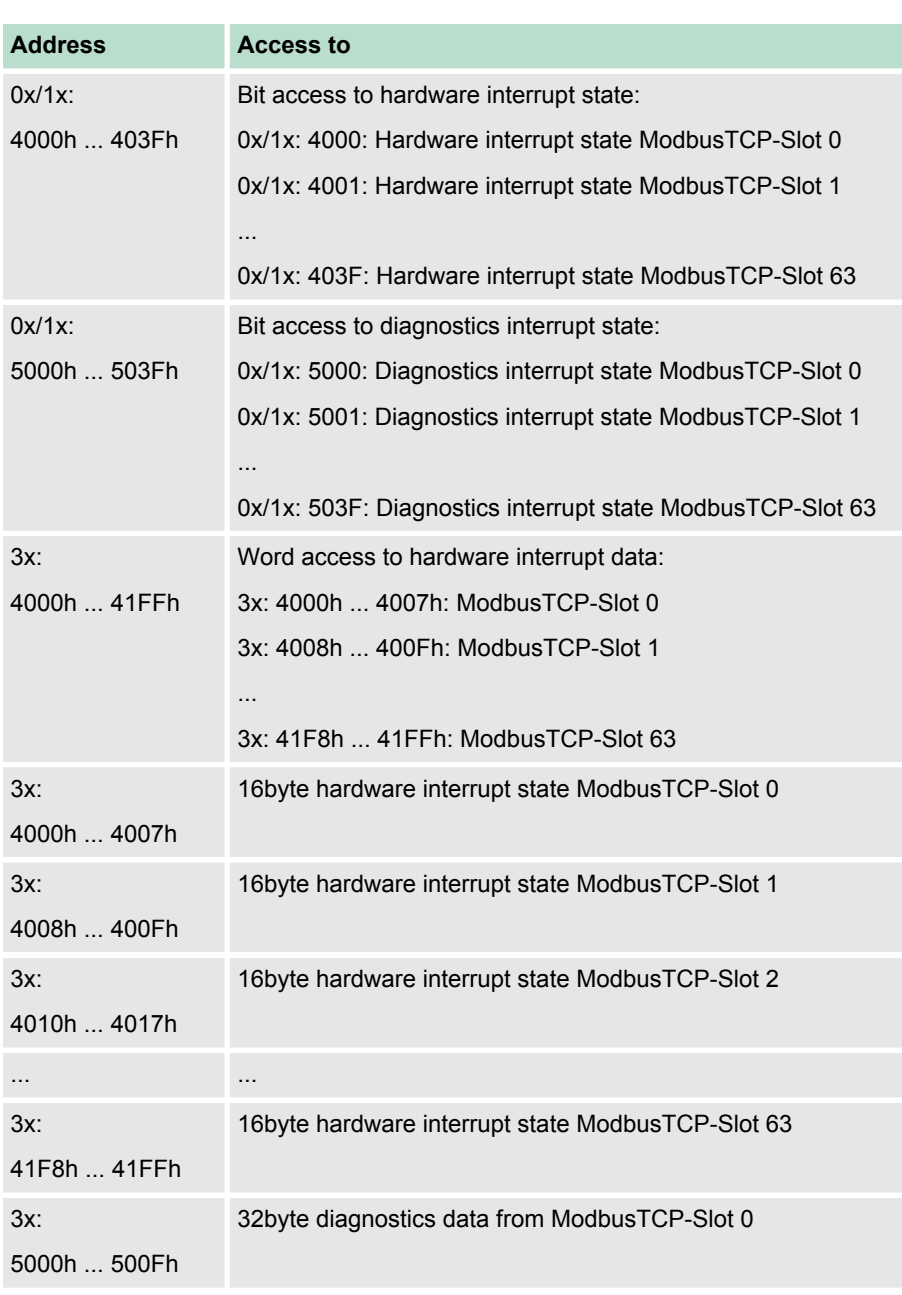

Register allocation

<span id="page-55-0"></span>LED status indication

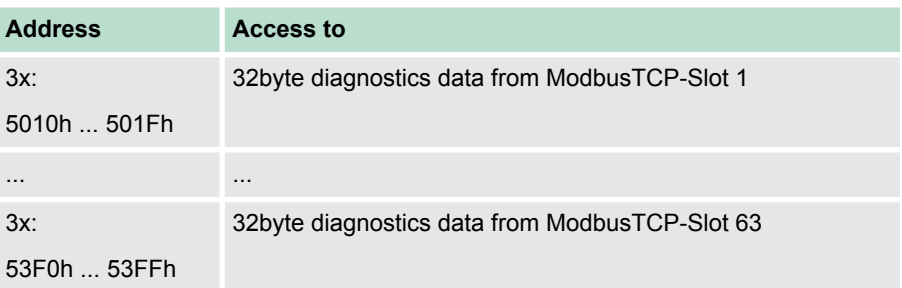

#### **4.7 LED status indication**

#### **General**

The LEDs installed to display the status allow extensive diagnostics during the PowerON procedure as well as during operation. The result of the diagnosis is determined by the combination of the different LEDs and the current operating mode.

#### **Bus interface**

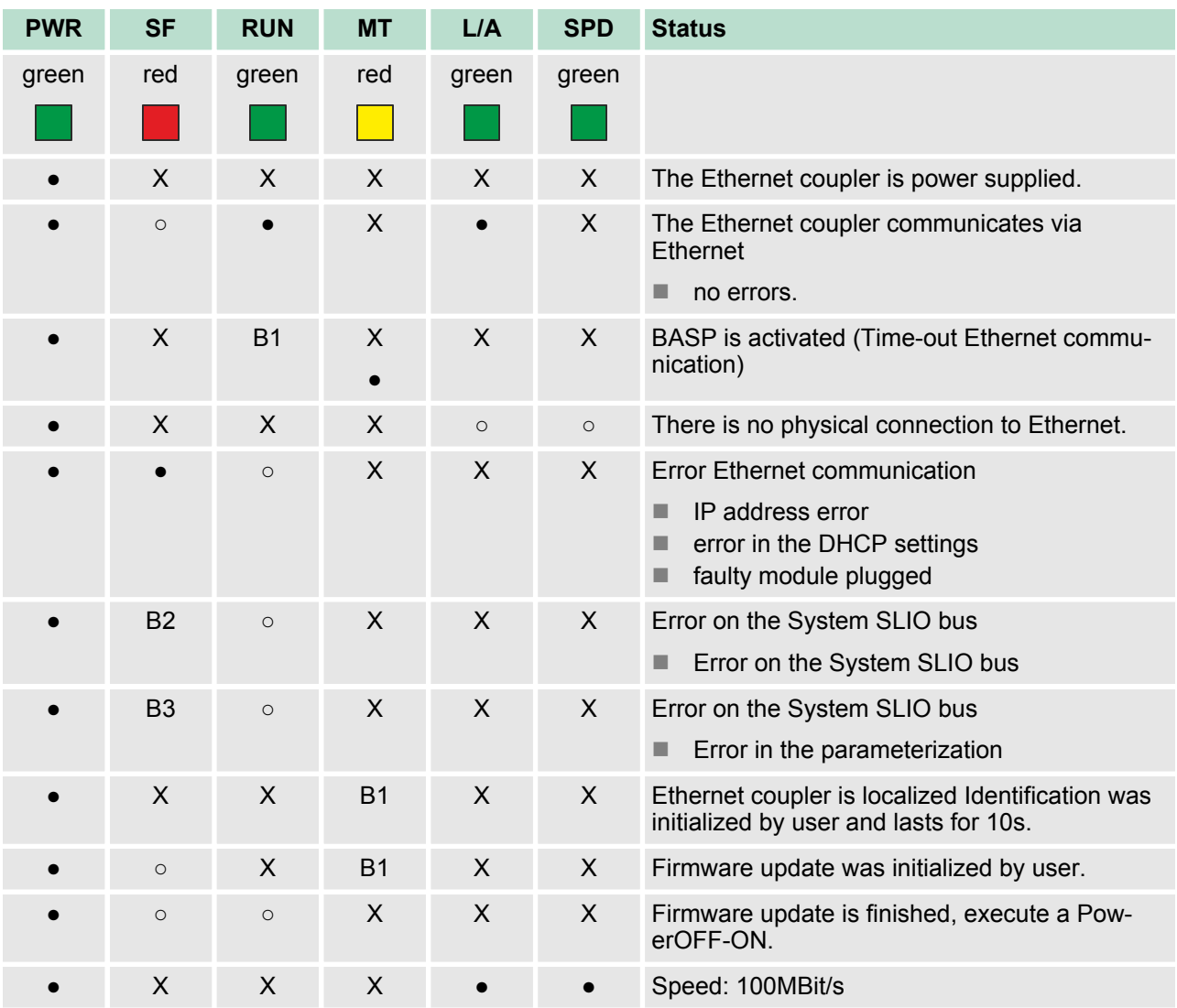

LED status indication

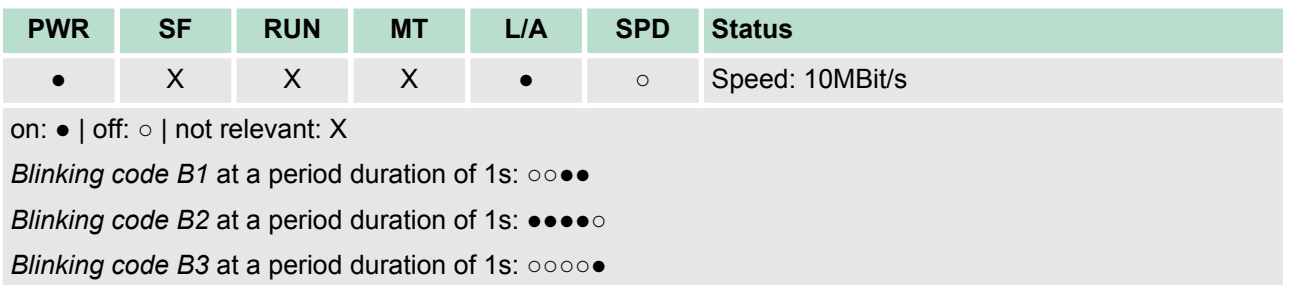